# **SUMOC**

# CD-MOTTAGARE **KDC-BT50U KDC-5047U KMR-440U BRUKSANVISNING**

Kenwood Corporation

Innan du läser denna bruksanvisning bör du klicka på knappen nedan för att kontrollera om det finns någon uppdatering.

**Kontrollera om det finns någon uppdatering**

# **& Bluetooth**®

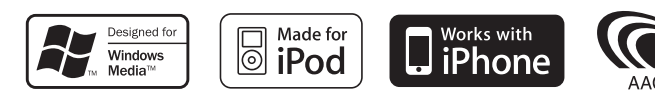

© 10Stepup\_IM304\_Ref\_Sv\_02\_E

# **Innehållsförteckning**

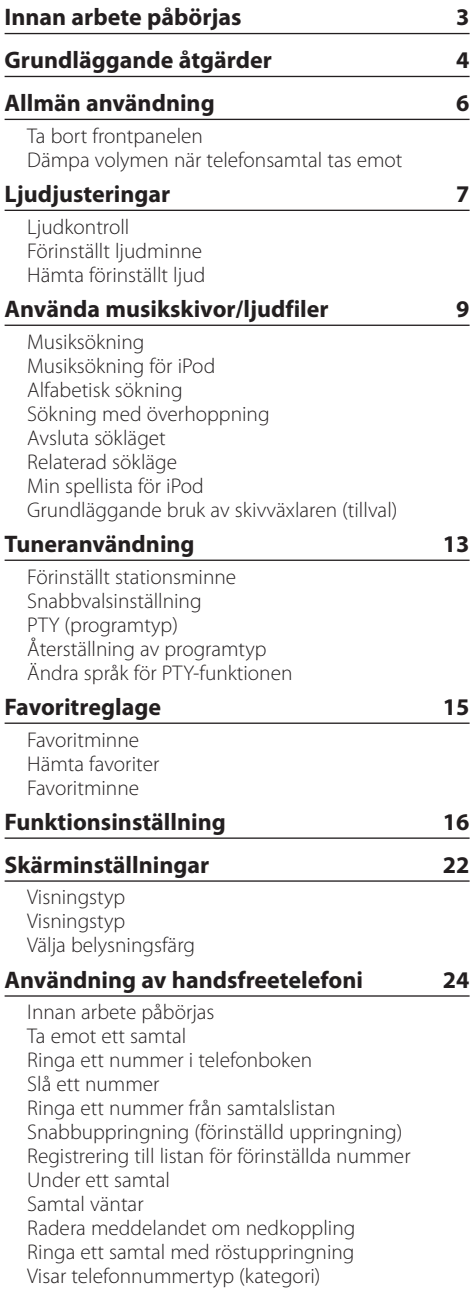

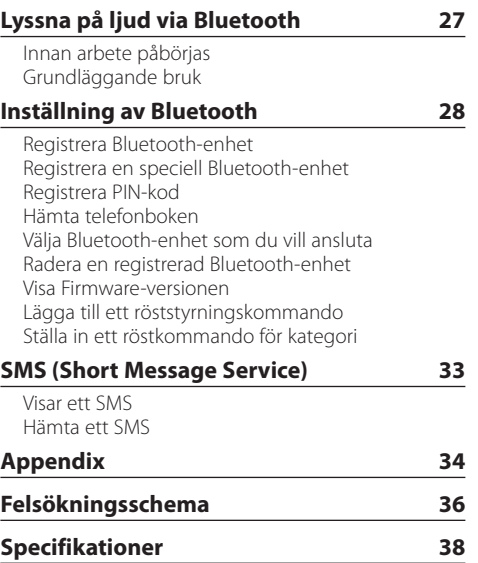

# <span id="page-2-0"></span>**Innan arbete påbörjas**

# 2**VARNING**

# **Observera följande försiktighetsåtgärder för att undvika skada eller brand:**

• Stick aldrig in metallföremål (t ex mynt och metallverktyg) i apparaten eftersom det då finns risk för kortslutning.

# **Innan du använder apparaten för första gången**

Apparaten är från början inställd i demonstrationsläget.

Avbryt demonstrationsläget när produkten används för första gången. Se [<Stäng demonstrationsläget>](#page-3-1)  [\(sidan 4\)](#page-3-1).

# **Nollställningen av enheten**

• Tryck på Reset-knapp om enheten inte fungerar som den ska. Enheten återgår till sina fabriksinställningar när du trycker på Reset-knapp.

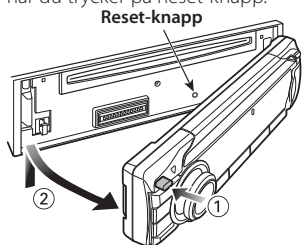

# **Rengöring av apparaten**

Torka frontpanelen med en torr, mjuk trasa, t.ex. en silikonduk, om frontpanelen på enheten är smutsig. Om frontpanelen är hårt smutsad ska du torka bort fläckarna med en trasa som fuktats med neutralt rengöringsmedel och sedan torka den igen med en ren, torr och mjuk trasa.

Om du sprayar rengöringsmedel direkt på apparaten kan de mekaniska delarna i den skadas. Undvik att torka av frontpanelen med en sträv trasa och använd inte flyktiga vätskor som thinner eller sprit eftersom de kan repa ytan och avlägsna indikeringarna på panelen.

# **Enhet och kontakter på frontpanelen**

- Ta inte på terminalerna på enheten och frontpanelen med fingrarna, det kan skada dem.
- Om terminalerna på enheten eller frontpanelen blir smutsiga ska du torka dem med en ren, mjuk och torr trasa.

# **Kondensbildning på linsen**

Direkt efter det att du sätter på värmen i bilen en kall dag kan det bildas fukt eller kondens på linsen i CD-spelaren. Kondensbildningen gör att det kan vara omöjligt att spela CD-skivor. Ta i detta fall ut CD-skivan och vänta tills kondensen avdunstat. Kontakta din Kenwood-återförsäljare om apparaten fortfarande inte fungerar normalt efter ett tag.

# **Anmärkningar**

- Kontakta din Kenwood-återförsäljare om du stöter på problem vid installationen.
- Om du köper extrautrustning bör du på förhand kontakta din Kenwood-återförsäljare och fråga om utrustningen fungerar tillsammans med din anläggning och på din ort.
- Tecken som uppfyller ISO 8859-1 kan visas.
- Tecken som uppfyller ISO 8859-5 eller ISO 8859- 1 kan visas. Se 38 [Rysk språkinställning](#page-17-0) under [<Funktionsinställning> \(sidan 16\).](#page-15-1)
- RDS fungerar bara när det finns en sändningsstation som har stöd för funktionen.
- Bilderna på skärmen och panelen som visas i den här handboken är exempel som används för att tydligare beskriva hur reglagen används. Bilderna kan därför skilja sig från det som visas på utrustningens skärm och vissa bilder är inte tillämpliga.

# <span id="page-2-1"></span>**Hantering av CD-skivor**

- Rör inte CD-skivans inspelningsyta.
- Klistra inte fast tejp, etiketter osv. på CD-skivan. Spela inte CD-skivor på vilka det finns fastklistrad tejp.
- Använd inte några skivtillbehör.
- Torka rent skivan från mitten och ut mot kanten.
- Dra ut CD-skivorna horisontalt när de tas ur apparaten.
- Om det finns plastrester på CD-skivans centrumhål eller ytterkant, ska du först ta bort dem med en penna e.d. innan skivan spelas.

# **CD-skivor som inte kan användas**

- Bara runda CD-skivor kan användas.
- CD-skivor vars inspelningsytor är färgade eller smutsiga kan inte användas.
- Denna apparat kan endast spela CD-skivor märkta dišř .

Det kan hända att det inte går att spela skivor utan detta märke.

- En CD-R- eller CD-RW-skiva som inte slutbehandlats kan inte spelas. (Se skrivprogramvaran och bruksanvisningen för din CD-R-/CD-RW-inspelare för mer information om slutbehandlingsprocessen.)
- 3-tums CD-skivor kan inte användas. Om en sådan CD sätts i med hjälp av en adapter kan det orsaka felaktig funktion.

# <span id="page-3-0"></span>**Grundläggande åtgärder**

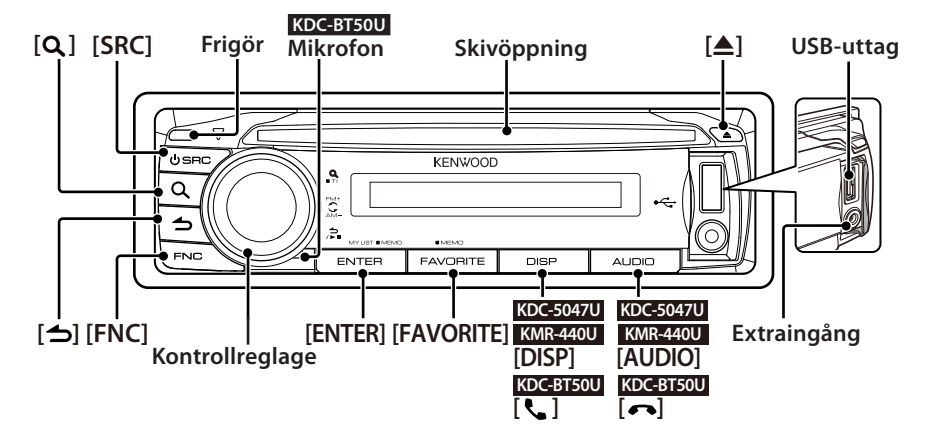

# Före användning

# <span id="page-3-1"></span>Stäng demonstrationsläget

Stäng av demonstrationsläget när du använder enheten för första gången.

- **1** Tryck på [ENTER] för att avsluta demonstrationsläget när meddelandet "To Cancel DEMO Press the ENTER Key" visas (cirka 15 sekunder).
- **2** Välj "YES" genom att vrida på kontrollreglaget och sedan trycka på [ENTER]. Du kan även avbryta demonstrationsläget i läget Funktionsinställning. Se **17 [Demoläge](#page-18-0) under** [<Funktionsinställning> \(sidan 16\)](#page-15-1).

# <span id="page-3-3"></span>Justera datumet

- **1** Tryck på [FNC] för att gå in i läget Funktionsinställning.
- **2** Du kan välja och bestämma enligt följande. "Settings" → ["Clock & Date"](#page-19-0) → ["Date Adjust"](#page-19-1) Vrid på kontrollreglaget för att stega. Tryck på [ENTER] för att välja.
- **3** Vrid på kontrollreglaget för att ställa in året och tryck därefter på [ENTER].
- **4** Vrid på kontrollreglaget för att ställa in månaden och tryck därefter på [ENTER].
- **5** Vrid på kontrollreglaget för att ställa in dagen och tryck därefter på [ENTER].
- **6** Vrid på kontrollreglaget för att välja ["Date Mode",](#page-19-2) och tryck därefter på [ENTER].
- **7** Vrid på kontrollreglaget för att välja Date format, och tryck därefter på [ENTER].
- **8** Håll [  $\rightarrow$  ] intryckt under minst en sekund för att avsluta funktionsinställningsläget.

# Vanliga åtgärder

# <span id="page-3-2"></span>Slå på strömmen och välja källa

Strömmen slås på när du trycker på [SRC]. Välj en källa när strömmen är PÅ.

Tryck på [SRC] och vrid sedan på kontrollreglaget. Tryck på [ENTER] för att välja källa.

Tuner ("TUNER") → Bluetooth Audio ("BT AUDIO") (endast KDC-BT50U) ➜ USB ("USB") eller iPod ("iPod") ➜ CD ("CD") ➜ Extraingång ("AUX") ➜

Standby ("STANDBY") → Tuner...

Håll [SRC] intryckt under minst en sekund för att stänga av.

# ∕⊞}

- **•**  Du kan ställa in så att källan kan bläddras fram en i taget genom att trycka på [SRC]. Ställ in **36 [Läge för att välja källa](#page-17-1) i** [<Funktionsinställning> \(sidan 16\)](#page-15-1) till "2".
- **•**  Källan "iPod" och "CD" kan väljas när källan i fråga är redo för uppspelning.
- **•**  När ett valfritt tillbehör är anslutet, visas källnamnet för varje enhet.
- **•**  Strömmen stängs automatiskt av efter 20 minuter i standbyläge. (endast KMR-440U)

# Volym

Justera ljudvolymen genom att vrida på kontrollreglaget

# Displaybläddring

#### **KDC-5047U KMR-440U**

Håll [DISP] intryckt för att bläddra mellan displayerna CD, ljudfil, eller Radio.

# **KDC-BT50U**

Håll kontrollreglaget intryckt uppåt för att bläddra mellan displayerna CD, ljudfil, eller Radio.

# Extraingång

En portabel ljudenhet kan anslutas med en stereominikontakt (3,5 mm ø).

# Spela musik (CD/USB/iPod)

#### Spela en skiva

Sätt in en skiva i skivfacket. Källan ändras automatiskt när skivan sätts in och uppspelningen startar.

# Spela upp med en USB-enhet

Anslut en USB-enhet eller iPod till USB-uttaget. Källan ändras automatiskt när enheten ansluts och uppspelningen startar.

# Välja en ljudfilsmapp

Tryck kontrollreglaget uppåt eller nedåt för att välja en mapp.

# Välja en låt

Tryck kontrollreglaget åt höger eller vänster för att välja en låt (spår eller fil).

#### Snabbspela låten framåt eller bakåt

Tryck och håll kontrollreglaget åt vänster eller höger för att välja snabbspelning framåt eller bakåt på ljudfilen (spår eller fil).

# Paus och uppspelning

Tryck på  $\left[\rightleftharpoons\right]$  för att göra paus eller fortsätta uppspelningen (spår eller fil).

# Ta ut en skiva eller koppla bort en USB-enhet

Tryck på [≜] för att mata ut en skiva. Håll knappen intryckt i minst 2 sekunder om du vill gå in i bortkopplingsläget för USB ("USB REMOVE" visas), sedan kan USB-enheten kopplas bort säkert.

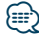

**•**  CA-U1EX (tillval) krävs för att ansluta en USB-enhet. **CA-U1EX** 

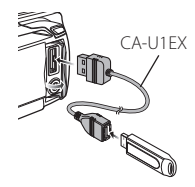

- **•**  KCA-iP101 (tillval) rekommenderas för att ansluta en iPod.
- **•**  Se [<Appendix> \(sidan 34\)](#page-33-1) för spelbara ljudfiler, enheter och iPods.

# Lyssna på radio

#### Välja tunerkälla

- **1** Tryck på [SRC].
- **2** Välj "TUNER" genom att vrida på kontrollreglaget och sedan trycka på [ENTER].

#### Välja Band

Tryck på kontrollreglaget uppåt för att ändra band i ordningen FM1  $\rightarrow$  FM2  $\rightarrow$  FM3. Tryck på kontrollreglaget nedåt för att ändra band till AM.

#### Välja en Station

Tryck på kontrollreglaget åt vänster eller höger för att välja den station som du vill lyssna på.

{≡}

**•**  Detaljerna för val av station anges i 25 [Sökläge](#page-17-2) i [<Funktionsinställning> \(sidan 16\).](#page-15-1)

#### Trafikinformation

Håll  $[ Q ]$  intryckt under minst en sekund för att växelvis sätta på/stänga av trafikinformation. Om ett trafikmeddelande startar när funktionen är PÅ, visas "Traffic INFO" och trafikinformationen tas emot.

# <span id="page-5-0"></span>**Allmän användning**

# Ta bort frontpanelen

Frontpanelen kan avlägsnas så att du kan ta med dig den för att förhindra stöld.

# Lossa frontpanelen

**Tryck på Release.**

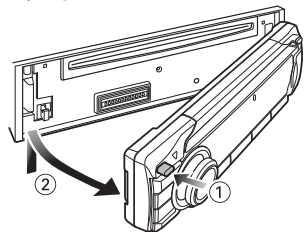

# Sätta tillbaka frontpanelen

**Se följande diagram när du fäster frontpanelen igen.**

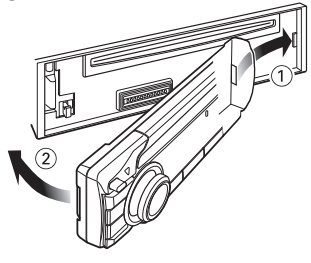

# $\bigtriangleup$

- Ta bort frontpanelen direkt efter det att du tryckt på Release; i annat fall kan den ramla loss på grund av vibration.
- **•**  Frontpanelen är ett precisionsinstrument och kan skadas som resultat av stötar och slag.
- **•**  Lägg frontpanelen i frontpanelens ask när du har tagit loss den.
- **•**  Lägg inte från dig den löstagbara frontpanelen (eller dess ask) på platser med direkt solljus, stark värme eller hög fuktighet. Undvik även mycket dammiga platser eller där det finns risk att vatten kan stänka på den.

# Funktion på KDC-5047U/KMR-440U

# Dämpa volymen när telefonsamtal tas emot

Ljudsystemet dämpas automatiskt när ett telefonsamtal tas emot.

# När ett samtal tas emot

"CALL" visas. Ljudsystemet sätts på paus.

# Lyssna på ljudet under ett samtal

**Tryck på [SRC].**

"CALL" försvinner från skärmen och ljudsystemet slås på igen.

# När samtalet är slut

#### **Lägg på luren.**

"CALL" försvinner från skärmen och ljudsystemet slås på igen.

# **⁄⊞**

**•**  För att kunna använda telemute-funktionen måste du ansluta en s.k. MUTE-kabel (säljs separat) till telefonen. Se <Anslutning av kablarna till anslutningarna> (Snabbguide).

# <span id="page-6-1"></span><span id="page-6-0"></span>Ljudkontroll

Du kan justera följande ljudkontrollpunkter;

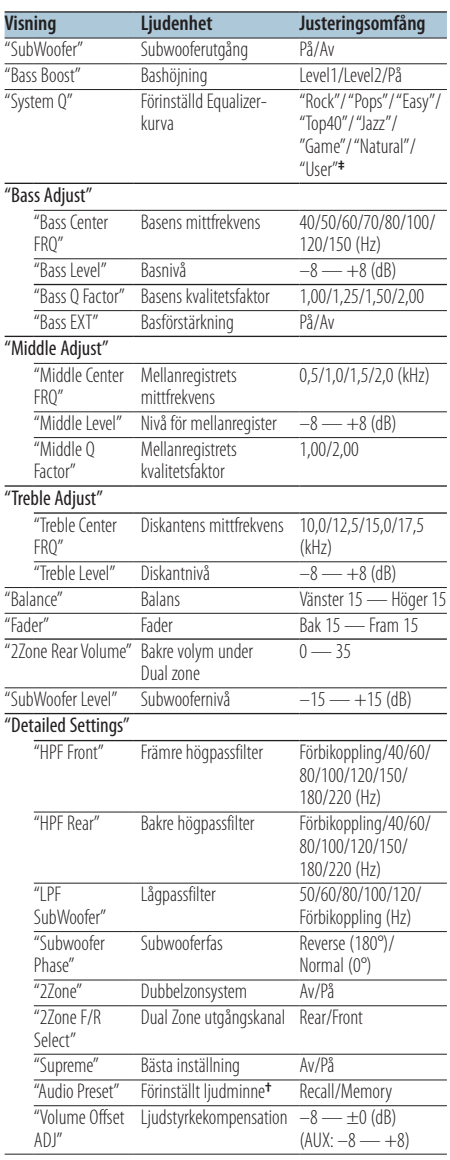

**†** Se [<Förinställt ljudminne> \(sidan 8\)](#page-7-1), [<Hämta förinställt](#page-7-2)  [ljud> \(sidan 8\)](#page-7-2) ⁄

**• ‡** "User": De anpassade nivåerna för bas, mellanregister och diskant är de som gäller.

- **•**  Du kan ställa in bas, mellanregister och diskant för varje källa.
- **•**  Om Supreme (bästa) Teknologi för att extrapolera och komplettering

med algoritm, högfrekvensomfånget som kapas vid kodning med låg bithastighet (lägre än 128 Kbps, samplingsfrekvensen är 44,1 kHz).

Kompletteringen optimeras med komprimeringsformat (AAC, MP3 eller WMA) och behandlas enligt bithastigheten. Effekten är försumbar med musik som kodas vid hög bithastighet, varierad bithastighet eller har minimalt, högt frekvensomfång.

**•**  Om Dubbelzonsystem

Huvudkällan och underkällan (extraingången) sänder ut signalerna för främre och bakre kanaler separat.

- När "2Zone" är inställt på "ON", matas huvudkällans ljud och ingången i AUX ut via främre högtalare och bakre högtalarare var för sig.
- Ställa in kanalen för underkällan med "2Zone".
- Välj huvudkälla med [SRC].
- Använd kontrollreglaget för att ställa in volymen för främre kanalen.
- Ställ in volymen för bakre kanalen med "2Zone Rear Volume".
- Ljudinställningarna påverkar inte underkällan.
- När Bluetooth ljudkälla är vald, ställ in "2Zone F/R Select" på "Rear". "2Zone" kan inte ställas på "ON" när denna är inställd på "Front". Medan "2Zone" är "ON", är funktionen "2Zone F/R Select" avstängd.

# **1 Välj källan du vill justera Tryck på [SRC].**

Se [<Slå på strömmen och välja källa> \(sidan 4\)](#page-3-2) för information om hur källa väljs.

- **2 Aktivera ljudinställningsläget KDC-5047U KMR-440U Tryck på [AUDIO]. KDC-BT50U 1) Tryck på [FNC].**
	- **2) Välj "Audio [Control"](#page-20-0) genom att vrida på kontrollreglaget och sedan trycka på [ENTER].**
- **3 Välj ljudalternativet du vill justera Vrid på kontrollreglaget för att välja det ljudalternativ som du vill justera och tryck sedan på [ENTER].**

Tryck på  $\Box$  i för att gå tillbaka ett steg.

- **4 Justera ljudalternativet Vrid på kontrollreglaget.**
- **5 Bestämma inställningsvärdet Tryck på [ENTER].** Föregående alternativ visas.
- **6 Lämna ljudinställningsläget Håll [ ] intryckt minst 1 sekund.**

# <span id="page-7-0"></span>**Ljudjusteringar**

# <span id="page-7-1"></span>Förinställt ljudminne

Registrera inställningsvärdet i ljudinställning.

- **1 Ljudinställning** Ställ in [<Ljudkontroll> \(sidan 7\).](#page-6-1)
- **2 Aktivera ljudinställningsläget KDC-5047U KMR-440U**

**Tryck på [AUDIO]. KDC-BT50U**

# **1) Tryck på [FNC].**

- **2) Välj "Audio [Control"](#page-20-0) genom att vrida på kontrollreglaget och sedan trycka på [ENTER].**
- **3 Välj minnesläge för ljudinställning Inställningen kan väljas och bestämmas enligt följande.**

**"Detailed Settings"**➜**"Audio Preset" Vrid på kontrollreglaget för att stega. Tryck på [ENTER] för att välja.**

- **4 Välj det förinställda ljudminnet Välj "Memory" genom att vrida på kontrollreglaget och sedan trycka på [ENTER].**
- **5 Välj "YES" genom att vrida på kontrollreglaget och sedan trycka på [ENTER].**

"Memory Completed" visas.

- **6 Lämna ljudinställningsläget Håll [ ] intryckt under minst 1 sekund.** {≕}
- **•**  Enheten måste vara på under minst en timme för denna funktion ska kunna användas.
- **•**  Registrera 1 par av förinställda ljudminnen. Du kan inte registrera efter källa.
- **•**  Om du trycker på nollställningsknappen, ändras värdena för alla källorna till de värden som har registrerats.
- **•**  Följande alternativ kan registreras. "Bass Center FRQ", "Bass Level", "Bass Q Factor", "Bass EXT", "Middle Center FRQ", "Middle Level", "Middle Q Factor", "Treble Center FRQ", "Treble Level", "SubWoofer Level", "HPF Front", "HPF Rear", "LPF SubWoofer", "Subwoofer Phase"

# <span id="page-7-2"></span>Hämta förinställt ljud

Hämtar ljudinställningen som sparats med [<Förinställt ljudminne> \(sidan 8\).](#page-7-1)

**1 Välj källa**

**Tryck på [SRC].** Se [<Slå på strömmen och välja källa> \(sidan 4\)](#page-3-2) för information om hur källa väljs.

**2 Aktivera ljudinställningsläget KDC-5047U KMR-440U Tryck på [AUDIO].**

**KDC-BT50U**

- **1) Tryck på [FNC].**
- **2) Välj "Audio [Control"](#page-20-0), genom att vrida på kontrollreglaget och sedan trycka på [ENTER].**
- **3 Välj minnesläge för ljudinställning Inställningen kan väljas och bestämmas enligt följande.**

**"Detailed Settings"**➜**"Audio Preset" Vrid på kontrollreglaget för att stega. Tryck på [ENTER] för att välja.**

**4 Välj hämta förinställt ljud**

**Välj "Recall" genom att vrida på kontrollreglaget och sedan trycka på [ENTER].**

**5 Välj "YES" genom att vrida på kontrollreglaget och sedan trycka på [ENTER].**

"Recall Completed" visas.

**6 Lämna ljudinställningsläget Håll [ ] intryckt under minst 1 sekund.**

# <span id="page-8-0"></span>**Använda musikskivor/ljudfiler**

#### Funktion på ljudfil/ inbyggd CD-källa

# <span id="page-8-2"></span>Musiksökning

Välj den musik som du vill lyssna på från den enhet eller media som spelas just nu.

#### **1 Gå in i musiksökningsläge Tryck på [ ].**

"MUSICSEARCH" visas.

# **2 Sök efter musik**

# **Liudfil**

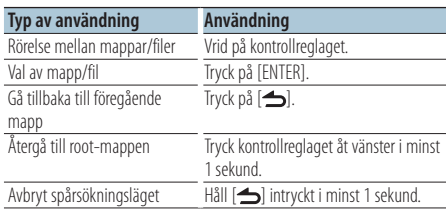

¡-indikator: Ljudfil

]-indikator: Mapp med en mapp eller fil i det undre lagret

^-indikator: Mapp utan en mapp eller fil i det undre lagret

# CD-källa

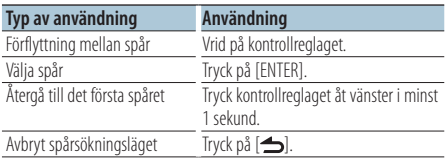

# <span id="page-8-1"></span>Funktion hos iPod Musiksökning för iPod

Söker efter låten (på iPod-enheten) som du vill spela upp.

# **1 Gå in i musiksökningsläge**

**Tryck på [ ].**

"MUSICSEARCH" visas.

# **2 Sök efter musik**

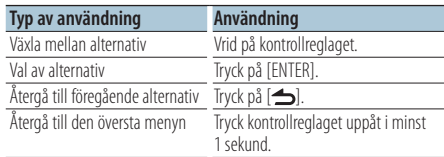

# Avbryta musiksökningsläge

**Håll [ ] intryckt under minst 1 sekund. ⊕** 

**•**  Bläddringspunktens namn och nummer visas om spårnamnet inte innehåller några tecken som kan visas.

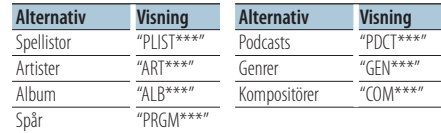

# <span id="page-9-0"></span>**Använda musikskivor/ljudfiler**

Funktion hos iPod

# Alfabetisk sökning

Du kan välja ett alfabetiskt tecken i listan för bläddringspunkten (artist, album osv.) som är vald.

- **1 Gå in i musiksökningsläge Tryck på [ ].** "MUSICSEARCH" visas.
- **2 Välj bläddringskomponent Vrid kontrollreglaget för att välja bläddringskomponent och tryck sedan på [ENTER].**
- **3 Gå in i musiksökningsläge Tryck på [ ].**
- **4 Välj alfabetiskt sökläge Välj "Alphabet Search" genom att vrida på kontrollreglaget och sedan trycka på [ENTER].**

# **5 Välj det tecken som du vill söka efter**

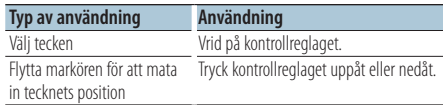

# **6 Bestäm valt tecken**

**Tryck på [ENTER].**

Starta sökningen. Läget för musiksökning och det valda tecknet väljs igen när sökningen är klar.

# Avbryta musiksökningsläge

**Håll [ ] intryckt under minst 1 sekund.**

# (≕)

- **•**  En alfabetisk sökning kan ta lång tid beroende på antalet spår eller spellistor på iPod-enheten.
- **•**  Ange "\*" som första tecken om du vill söka på andra tecken än A till Z och 1 till 9.
- **•**  Om det första ordet i söksträngen är en artikel, t.ex. "a", "an" eller "the", bortser enheten från artikeln vid sökningen.

# Funktion hos iPod

# <span id="page-9-1"></span>Sökning med överhoppning

Antalet spår som kan hoppas över avgörs av det totala antalet spår i den valda listan.

- **1 Gå in i musiksökningsläge Tryck på [ ].** "MUSICSEARCH" visas.
- **2 Gå in i musiksökningsläge Tryck på [ ].**
- **3 Välja att avsluta sökläget Välj "Skip Search" genom att vrida på kontrollreglaget och sedan trycka på [ENTER].**

# **4 Sök efter musik**

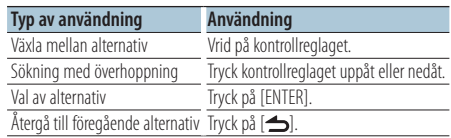

# Avbryta musiksökningsläge

**Håll [ ] intryckt under minst 1 sekund.**

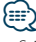

- **•**  Ställ in graden med 32 [Hoppa över sökning](#page-17-3) i [<Funktionsinställning> \(sidan 16\).](#page-15-1)
- **•**  Om du håller kontrollreglaget intryckt i 3 sekunder eller mer hoppar enheten över spår i steg om 10 % oavsett inställningen.

# <span id="page-10-0"></span>Funktion hos iPod

# Avsluta sökläget

Sökning efter musik genom att välja en bläddringskomponent och ett alfabetiskt tecken

- **1 Gå in i musiksökningsläge Tryck på [ ].** "MUSICSEARCH" visas.
- **2 Gå in i musiksökningsläge Tryck på [ ].**
- **3 Välja att avsluta sökläget Välj "Direct Search" genom att vrida på kontrollreglaget och sedan trycka på [ENTER].**

#### **4 Välj bläddringskomponent**

**Vrid kontrollreglaget för att välja bläddringskomponent och tryck sedan på [ENTER].**

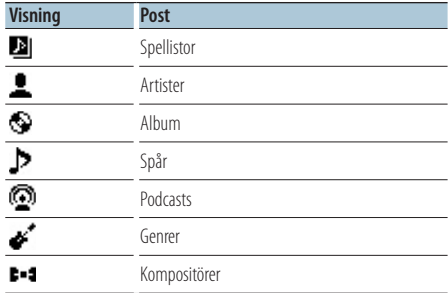

#### **5 Välj det tecken som du vill söka efter Vrid på kontrollreglaget för att välja tecken och tryck sedan på [ENTER].**

Du kan välja upp till tre tecken.

# **6 Sök efter musik**

**Välj "DONE" genom att vrida på**

**kontrollreglaget och sedan trycka på [ENTER].** En sökresultatlista visas.

**7 Välj källa**

**Vrid på kontrollreglaget för att välja musik och tryck sedan på [ENTER].**

#### Avbryta musiksökningsläge

**Håll [ ] intryckt under minst 1 sekund.**

# Funktion hos iPod Relaterad sökläge

Bläddra efter musik med samma artist eller genre som den som spelas.

- **1 Gå in i musiksökningsläge Tryck på [ ].** "MUSICSEARCH" visas.
- **2 Gå in i musiksökningsläge Tryck på [ ].**
- **3 Välja relaterad sökläge Välj "Related Search" genom att vrida på kontrollreglaget och sedan trycka på [ENTER].** "Related Search" visas.

## **4 Välj bläddringskomponent Vrid kontrollreglaget för att välja bläddringskomponent och tryck sedan på [ENTER].**

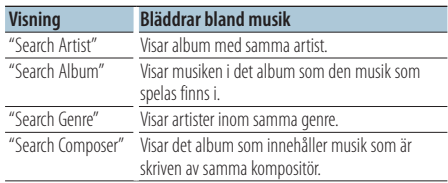

# **5 Sök efter musik**

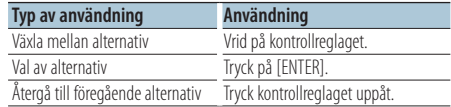

# Avbryta den relaterade sökningen

**Håll [ ] intryckt under minst 1 sekund.** (≡)

- **•**  Relaterad sökning kan inte utföras medan en Podcast spelas upp.
- **•**  Om musiken som spelas inte innehåller någon information för bläddring eller om ingen musik kunde hittas, visas "Not Found".

# <span id="page-11-0"></span>**Använda musikskivor/ljudfiler**

#### Funktion hos iPod

# Min spellista för iPod

Du kan registrera dina favoritlåtar för att skapa en spellista. Du kan registrera upp till tio spår i spellistan.

# Registrera spår i spellistan

**1 Spela upp den låt som du vill registrera Tryck kontrollreglaget upp, ner, åt höger eller åt vänster.**

# **2 Registrera låten**

**Håll [ENTER] intryckt under minst 2 sekunder.** "## (registration number) Stored" visas. Du kan registrera upp till spår.

# *⊱*≘

- **•**  När du skapar en spellista kan du registrera de spår som finns i en iPod. Om du försöker registrera en låt genom att ansluta en oregistrerad iPod, visas "My Playlist Delete". Genom att välja "YES" raderas spellistan.
- **•**  Låtar som visas under musiksökningen kan registreras på samma sätt. Se [<Musiksökning för iPod> \(sidan 9\)](#page-8-1) för musiksökning.
- **•**  "Memory Full" visas om du försöker registrera elva spår och spåret registreras inte. Ta bort ett spår som du inte vill ha om du vill registrera spåret.
- **•**  Registrera inte podcasts. Spår kan registreras eller spelas upp på fel sätt. Till exempel kan oavsiktliga låtar registreras.

# Spela upp spellistan

**1 Visa spellistan Tryck på [ENTER].** "My Playlist" visas.

**2 Spela upp en låt i spellistan Välj spåret du vill spela genom att vrida på kontrollreglaget och sedan trycka på [ENTER].** Indikatorn "LIST" visas.

⁄⊞)

- **•**  Stäng av strömmen för att avsluta uppspelningen från spellistan.
- **•**  Om en låt inte avslutas med en tystnad som är minst en sekund, kanske inte slutet på låten spelas.
- **•**  Slumpmässig uppspelning kan inte användas när spår i spellistan spelas upp.

# Ta bort ett spår från spellistan

- **1 Visa spellistan Tryck på [ENTER].** "My Playlist" visas.
- **2 Välj spåret du vill spela genom att vrida på kontrollreglaget och håll sedan [ENTER] intryckt under minst 2 sekunder.**

**3 Vrid på kontrollreglaget för att välja "One" eller "All", och tryck sedan på [ENTER].**

Genom att välja "All" kommer alla låtar att tas bort.

**4 Välj "YES" genom att vrida på kontrollreglaget och sedan trycka på [ENTER].** "Completed" visas.

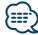

**•**  Alla låtar i spellistan kan också tas bort genom att välja 33 [Ta](#page-17-4)  [bort min spellista](#page-17-4) i [<Funktionsinställning> \(sidan 16\)](#page-15-1).

Funktion på KDC-5047U/ KMR-440U med skivväxlare

# Grundläggande bruk av skivväxlaren (tillval)

# Välja källa för CD-växlare

**Tryck på [SRC].** Välj "CD CH" på displayen. Se [<Slå på strömmen och välja källa> \(sidan 4\)](#page-3-2) för information om hur källa väljs.

# Musiksökning

**Tryck kontrollreglaget åt höger eller vänster.**

#### Skivsökning

**Tryck kontrollreglaget uppåt eller nedåt.**

# <span id="page-12-0"></span>**Tuneranvändning**

# Förinställt stationsminne

Lagra en station i minnet.

- **1 Välj den frekvens som ska lagras i minnet Tryck kontrollreglaget åt höger eller vänster.**
- **2 Aktivera minnesläget Tryck på [ ].**
- **3 Förinställ Programtyp Vrid på kontrollreglaget för att välja ett stationsnummer ("P1" – "P6"), och håll sedan [ENTER] intryckt under minst två sekunder.**

# Avbryta minnesläget

**Tryck**  $p\land ($  $\triangle$ .

# Snabbvalsinställning

Hämtar stationerna i minnet.

**1 Aktivera minnesläget Tryck på [ ] button.**

# **2 Ta fram stationen**

**Vrid kontrollreglaget för att välja en lagrad station ("P1" – "P6"), och tryck sedan på [ENTER].**

# Avbryta snabbvalsinställning

**Tryck på [ ].**

# <span id="page-12-1"></span>PTY (programtyp)

Välja programtyp och söka efter en station;

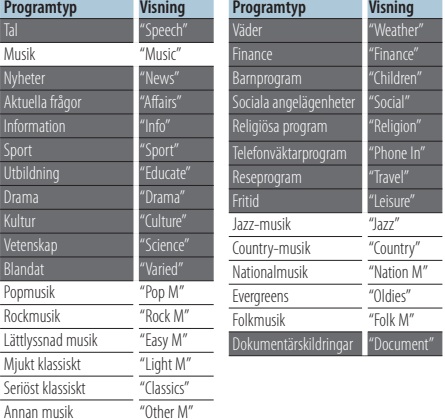

- **•**  Tal och Musik omfattar de programtyper som anges nedan. Musik: Svart teckenalternativ. Tal: Vitt teckenalternativ.
- **1 Gå in i PTY-läge Tryck två gånger på [ ].**
- **2 Välj programtyp Vrid på kontrollreglaget.**
- **3 Sök efter vald programtypsstation Tryck kontrollreglaget åt höger eller vänster.**
- **4 Avsluta PTY-läge Tryck på [ ].**

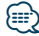

- **•**  Denna funktion kan inte användas under mottagning av trafikmeddelanden eller med AM-sändningar.
- **•**  "No PTY" visas om den valda programtypen inte kan hittas. Välj i så fall en annan programtyp.

# <span id="page-13-0"></span>**Tuneranvändning**

# Återställning av programtyp

Du kan lagra programtypen på en snabbvalsknapp och snabbt ta fram den.

# Förinställning av programtyper

- **1 Välj den programtyp som ska återställas** Se [<PTY \(programtyp\)> \(sidan 13\).](#page-12-1)
- **2 Öppna förinställningsläget för programtyp Tryck på [ ].**
- **3 Förinställ Programtyp Vrid på kontrollreglaget för att välja ett stationsnummer ("P1" – "P6"), och håll sedan [ENTER] intryckt under minst 1 sekund.**

# Ta fram en lagrad programtyp

- **1 Gå in i PTY-läge Tryck två gånger på [ ].**
- **2 Öppna förinställningsläget för programtyp Tryck på [ ].**
- **3 Hämta upp programtyp Vrid kontrollreglaget för att välja en lagrad station ("P1" – "P6"), och tryck sedan på [ENTER].**

# Ändra språk för PTY-funktionen

Välj visningsspråk för programtyp enligt följande;

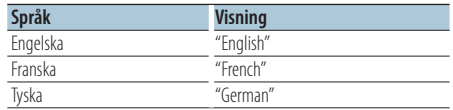

- **1 Gå in i PTY-läge Tryck två gånger på [ ].**
- **2 Gå in i språkvalsläget Tryck på [ENTER].**
- **3 Välj språk Vrid på kontrollreglaget för att välja språk och tryck sedan på [ENTER].**

# <span id="page-14-0"></span>**Favoritreglage**

# Favoritminne

Du kan registrera ofta använda funktioner som broadcast-stationer, iPod spellistor eller artister, funktionsinställningar, eller ljudinställningsfunktioner.

# **1 Ta fram den funktion som du vill registrera**

Alternativ som kan registreras:

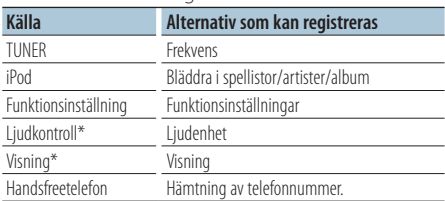

\* Funktion på KDC-5047U/ KMR-440U (För KDC-BT50U, finns ljudkontrollen och displaykontrollen under Function setting.)

När registrerbara saker väljs, lyser indikeringen

" FAV " under 5 sekunder.

Gå igenom steg 2 och därefter beroende på vilken indikator " FAV " som lyser.

När en inställning kan göras under

funktionsinställningar, kommer indikatorn " FAV " att slockna och det går inte att registrera till favoriten.

- **2 Öppna favoritminnet Håll [FAVORITE] intryckt under minst 1 sekund.**
- **3 Välj den siffra som ska lagras i minnet Vrid på kontrollreglaget.**
- **4 Lagra favoriten i minnet Tryck på [ENTER].**

# Avbryta läget för favoritminnet

# **Tryck på [ ].**

- ⁄⊞
- **•**  Registrera 6 par av förinställda favoriter. "Register your favorite functions" visas för de siffror som finns tillgängliga för en förinställning.
- **•**  Minnet kan inte raderas med nollställningsknappen.
- **•**  Om en procedur registreras på ett befintligt förinställningsnummer kommer den befintliga proceduren att skrivas över.
- Registreringen kan tas bort genom att välja **43** Radera [favoriter](#page-18-1) i [<Funktionsinställning> \(sidan 16\).](#page-15-1)
- **•**  Om alternativen i den andra hierarkin eller lägre ändras, kommer listan i iPod-enheten att ändras genom att spår läggs till eller tas bort efter favoritregistreringen. Det innebär att listan som registrerats i enheten skiljer sig från listan på iPod-enheten. Favoritregistreringen bör utföras igen efter det att alternativen på iPod-enheten har redigerats.
- **•**  Enheten måste vara på under minst en timme för denna funktion ska kunna användas.

# Hämta favoriter

Hämta ett alternativ som registrerats som en favorit.

- **1 Öppna läget för hämtning av favoriter Tryck på [FAVORITE].**
- **2 Välj numret som ska hämtas från favoritminnet Vrid på kontrollreglaget.**
- **3 Hämta favoriten Tryck på [ENTER].**
- Avbryta läget för hämtning av favoriter **Tryck på [ ].**

# <span id="page-14-1"></span>**Favoritminne**

Ta bort ett alternativ som registrerats som en favorit.

**1 Välj standby Tryck på [SRC].**

> Välj "STANDBY" på displayen. Se [<Slå på strömmen och välja källa> \(sidan 4\)](#page-3-2) för information om hur källan ska väljas.

- **2 Gå in i funktionsinställningsläge Tryck på [FNC].**
- **3 Välj ett läge**

**Inställningen kan väljas och bestämmas enligt följande.**

**"Initial [Settings"](#page-19-3)**➜**["Favorite](#page-19-4) Delete"**

**Vrid på kontrollreglaget för att stega. Tryck på [ENTER] för att välja.**

**4 Välj numret som du vill radera**

**Vrid på kontrollreglaget för att välja minnesnummer och tryck sedan på [ENTER].** "Favorite Delete" visas. Välj "ALL" om du vill radera alla.

- **5 Välj "YES" genom att vrida på kontrollreglaget och sedan trycka på [ENTER].** "Completed" visas.
- **6 Avslutafunktionsinställningsläge Håll [ ] intryckt under minst 1 sekund.**

# <span id="page-15-1"></span><span id="page-15-0"></span>**Funktionsinställning**

Konfigurera funktionerna i denna enhet med hjälp av följande procedur:

# **1 Sök efter komponenten som ska registreras**

Hämta upp komponenten enligt [<Funktionsalternativ> \(sidan 16\).](#page-15-2)

# **2 Välj källa**

#### **Tryck på [SRC].**

Växla till den källa som visar den komponent som ska ställas in enligt [<Funktionsalternativlista> \(sidan](#page-19-5)  [20\).](#page-19-5)

Se [<Slå på strömmen och välja källa> \(sidan 4\)](#page-3-2) för information om hur källan ska väljas.

**3 Gå in i funktionsinställningsläge Tryck på [FNC].**

# **4 Välj Funktionsalternativet**

**Vrid på kontrollreglaget för att välja den komponent som ska ställas in.**

**5 Mata in den valda funktionsalternativet Tryck på [ENTER].**

Tryck på [  $\bigtriangleup$ ] för att gå tillbaka till föregående komponent.

Upprepa steg 4 och 5 tills du hittar den komponent som ska ställas in.

**6 Ställ in Funktionsalternativet Vrid på kontrollreglaget för att välja önskat värde**

# **7 Bestämma inställningsvärdet Tryck på [ENTER].**

Föregående alternativ visas.

**8 Avsluta Funktionsinställningsvärdet Håll [ ] intryckt under minst 1 sekund.**

# <span id="page-15-2"></span>**Funktionsalternativ**

#### Exempel:

**Nr. Funktionsnamn: "Visning av varje funktion på denna enhet"**➤ "Inställningsvärde 1"\*, "Inställningsvärde 2"...

Lämnar en funktionsöversikt över funktionsalternativet. Den källa som visar denna funktion kan hittas efter siffrorna (m) i [<Funktionsalternativlista> \(sidan 20\)](#page-19-5).

# ն⊞>

**•**  Inställningar markerade med är fabriksinställningar.

# **Musikuppspelningsläge**

- <span id="page-15-3"></span> 01 **Styra en iPod i handläge: ["Hands](#page-23-1) Mode"** ➤ "ON", "OFF" Gör att du kan styra en iPod med reglagen på iPod-enheten när inställningen är "ON".
- <span id="page-15-4"></span> 02 **Scanningsavspelning: ["Track](#page-23-1) Scan" (CD)/ "File Scan" [\(ljudfil\)](#page-23-1)** ➤ "ON", "OFF" När "ON" är inställt spelas musiken på skivan/i mappen i följd.
- <span id="page-15-5"></span> 03 **Slumpvis uppspelning: "Disc [Random"](#page-20-1) (CD)/ "Folder [Random"](#page-20-1) (ljudfil/ iPod)** ➤ "ON", "OFF" När "ON" är inställt, spelas musiken på skivan/i mappen i slumpmässig ordning.
- <span id="page-15-6"></span> 04 **Slumpvis uppspelning av allt: "All [Random"](#page-20-2)** ➤ "ON", "OFF"

<span id="page-15-7"></span>Alla spår på iPod-enheten spelas upp slumpmässigt när inställningen är "ON".

- 05 **Upprepa spelning av spår/fil: "Track [Repeat"](#page-23-1) (CD)/ "File [Repeat"](#page-23-1) (ljudfil/ iPod)** ➤ "ON", "OFF" När "ON" är inställt, spelas musiken upprepade gånger.
- <span id="page-15-8"></span> 06 **Upprepa spelning av skiva/mapp: ["Disc](#page-23-1) Repeat" [\(CD-växlare\)/](#page-23-1) "Folder Repeat" (ljudfil)**  $\triangleright$  "ON", "OFF"

<span id="page-15-9"></span>När "ON" är inställt, spelas musiken på skivan/i mappen upprepade gånger.

 07 **Slumpvis uppspelning av magasin: ["MGZN](#page-20-3) [Random"](#page-20-3)** ➤ "ON", "OFF" När "ON" är inställt, spelas musiken på skivväxlaren i slumpmässig ordning. Funktion på KDC-5047U/ KMR-440U.

# **Visning**

<span id="page-16-12"></span> 08 **Val av visningstyp: "Display [Control"](#page-19-6)** ➤ 5 typer Ställer in visningsmönster.

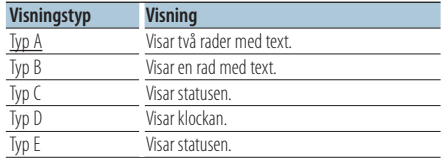

<span id="page-16-13"></span>Se [<Visningstyp> \(sidan 22\).](#page-21-1)

- 09 **Välja displaysida: "DISP Side [Select"](#page-19-7)** ➤ 2 typer Ställer in sidan av typ A, B, D och E displaysida på ON/OFF. Se [<Visningstyp> \(sidan 22\)](#page-21-1).
- <span id="page-16-14"></span> 10 **Välja visningstext: "DISP Text [Select"](#page-19-8)** Ställer in textdisplay typ A och B. Se [<Visningstyp> \(sidan 22\).](#page-21-2)
- <span id="page-16-15"></span> 11 **Välja displaygrafik: "DISP [GRPHC](#page-19-9) Select"**➤ 6 typer Ställer in spektrumanalysator typ E. Se [<Visningstyp> \(sidan 22\).](#page-21-1)

# **Inställningar av klocka och datum**

#### 12 **Ställa klockan: "Clock [Adjust"](#page-19-10)**

<span id="page-16-1"></span>Ställer in klockan.

- 1. Vrid på kontrollreglaget för att ställa in timme och tryck därefter på [ENTER].
- 2. Vrid på kontrollreglaget för att ställa in minut och tryck därefter på [ENTER]. Du kan göra denna inställning när [13](#page-16-0)
- [Synkronisering av tid](#page-16-0) är inställt på "OFF". 13 **Synkronisering av tid: "Time [Synchronized"](#page-19-11)** ➤ "ON"\*, "OFF"

<span id="page-16-0"></span>Synkroniserar tiden från RDS-stationen med denna enhets klocka.

- <span id="page-16-2"></span> 14 **Ställa in datum: "Date [Adjust"](#page-19-1)** Ställer in datum. Se [<Justera datumet> \(sidan 4\).](#page-3-3)
- <span id="page-16-3"></span> 15 **Välja datumläge: "Date [Mode"](#page-19-2)**➤ 7 typer Ställer in läget för datumvisning. Se [<Justera](#page-3-3)  [datumet> \(sidan 4\).](#page-3-3)

#### **Inställningar för display & belysning**

- <span id="page-16-4"></span> 16 **Inställning av färg på frontpanel: ["Color](#page-19-12) SEL"** Ställer in belysningsfärgen på frontpanelen. Se [<Välja belysningsfärg> \(sidan 23\).](#page-22-1) Funktion på KDC-BT50U/ KDC-5047U.
- <span id="page-16-5"></span> 17 **Visa ON/OFF: "DISP OFF [Mode"](#page-19-13)** ➤ "ON", "OFF" Om denna enhet inte används i minst 5 sekunder med "On" vald, stängs displayen av. I inställningsläget kommer displayen inte att stängas av även om det går 5 sekunder. Funktion på KDC-BT50U/ KDC-5047U.
- <span id="page-16-6"></span> 18 **Display-dimmer: "Display [Dimmer"](#page-19-14)** ➤ "Auto", "Manual1", "Manual2", "OFF" Bländar ned visningsdelen enligt bilens strålkastarströmbrytare.
- <span id="page-16-7"></span> 19 **Textrullning: "Text [Scroll"](#page-19-15)** ➤ "Auto", "Manual" Vid inställningen "Auto" rullar texten automatiskt.
- <span id="page-16-8"></span> 20 **Visa enhetsstatus på Bluetooth: "BT [DVC](#page-19-16) [Status"](#page-19-16)**

Du kan visa anslutningsstatus, signalstyrka och batterinivå.

: Mobiltelefonens batterinivå.

**Y**.1: Mobiltelefonens signalstyrka. Funktion på KDC-BT50U/ KCA-BT200 (extra tillbehör).

21 **Belysningsdimmer: "ILLUMI [Dimmer"](#page-19-17)** ➤ "Auto",

<span id="page-16-9"></span>"Manual1", "Manual2", "OFF" Minskar knappbelysningens ljusstyrka. Auto: Sänker belysningen enligt bilens strålkastarströmbrytare.

Manual1: Sänker belysningen hela tiden. Manual1: Sänker belysningen mörkare än Manual1. OFF: Belysningen sänks inte.

- <span id="page-16-10"></span> 22 **Belysningseffekt: ["ILLUMI](#page-19-18) Effect"** ➤ "ON", "OFF" Ställer in om knappbelysningens färg ska ändras enligt knapparnas användning.
- <span id="page-16-11"></span> 23 **Musikkopplad belysningseffekt: ["ILLUMI](#page-19-19) Music [SYNC"](#page-19-19)** ➤ "ON", "OFF"

Ställer in om knappbelysningens färg ska ändras enligt ljudvolymen.

# **Funktionsinställning**

# **Tuner-inställningar**

- <span id="page-17-11"></span> 24 **Lokal sökning: ["Local](#page-20-4) Seek"** ➤ "ON", "OFF" Endast stationer med bra mottagning, dvs. lokala stationer, tas emot under automatisk stationsinställning.
- <span id="page-17-2"></span> 25 **Sökläge: "Seek [Mode"](#page-20-5)** ➤ "Auto1", "Auto2", "Manual"

Väljer radions sökläge.

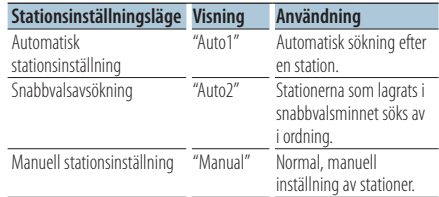

#### 26 **Autolagring: "Auto [Memory"](#page-20-6)**

<span id="page-17-12"></span>Lagrar sex stationer med bra mottagning automatiskt.

Vrid på kontrollreglaget för att välja "YES" och tryck sedan på [ENTER] för att starta den automatiska minneslagringen

- <span id="page-17-13"></span> 27 **Monomottagning: ["MONO"](#page-20-7)** ➤ "ON", "OFF" Du kan reducera ev. störningar i en stereomottagning genom att koppla om till monomottagning.
- <span id="page-17-9"></span> 28 **Nyhetsmeddelande med timeout-inställning: "News [Interrupt"](#page-20-8)** ➤ "OFF", "00MIN" – "90MIN" Tar automatiskt emot nyhetsmeddelandet när det påbörjas. Ställ in tiden under vilken avbrott ska inaktiveras efter att ett nytt nyhetsmeddelande påbörjas.

Genom att ändra "00MIN" till "90MIN" ställer denna funktion på ON.

"NEWS" visas och nyheterna tas emot om ett nyhetsmeddelande startar när funktionen är PÅ. Om "20MIN" har ställts in, kommer mottagning av andra nyheter inte att starta på 20 minuter. Ljudstyrkenivån på nyhetsmeddelanden är samma som angetts för trafikinformation.

- 29 **Alternativ frekvens: ["AF"](#page-20-9)** ➤ "ON", "OFF" Om mottagningen försämras kan radion automatiskt växla till en annan radiofrekvens som sänder samma program i RDS-nätverket, fast med starkare signal.
- 30 **RDS Regionalt: "RDS [Regional"](#page-20-10)** ➤ "ON", "OFF" Ställer in om stationen enbart ska väljas i vissa regioner med hjälp av "AF SET".

<span id="page-17-10"></span> 31 **Automatisk TP-sökning: "Auto TP [Seek"](#page-20-11)** ➤ "ON",  $C$  $F$ F $F$ 

När mottagningen av trafikinformationsstationen är svag, söks automatiskt en station med bättre mottagning

# **Inställningar för iPod**

- <span id="page-17-3"></span> 32 **Hoppa över sökning: "Skip [Search"](#page-20-12)** ➤ "0.5%", "1%", "5%", "10%" Ställer in hur mycket som hoppas över med [<Sökning med överhoppning> \(sidan 10\).](#page-9-1)
- <span id="page-17-4"></span> 33 **Ta bort min spellista: "My Playlist [Delete"](#page-34-0)** Tar bort låtar som är registrerade i My Playlist. Välj "YES" genom att vrida på kontrollreglaget och sedan trycka på [ENTER] för att radera My Playlist.

# **Inställningar för AUX**

<span id="page-17-14"></span> 34 **Inställning av namn: ["Name](#page-20-13) Set"** ➤ "AUX", "DVD", "PORTABLE", "GAME", "VIDEO", "TV" Ställer in displayen när du byter till AUX-källan.

# **Inställningar för Audio**

<span id="page-17-8"></span> 35 **Ljudinställning: "Audio [Control"](#page-20-0)** Ställer in ljudkvaliteten och högtalarsystemet. Se [<Ljudkontroll> \(sidan 7\).](#page-6-1) Funktion på KDC-BT50U.

# **Grundinställning**

<span id="page-17-1"></span> 36 **Läge för att välja källa: "SRC [Select"](#page-19-20)** ➤ "1", "2" Ställer in metod för val av källa.

<span id="page-17-5"></span> 37 **Knappljud: "Key [Beep"](#page-19-21)** ➤ "ON", "OFF" Ställer in om knappljud ska höras eller ej ON/OFF.

<span id="page-17-0"></span> 38 **Rysk språkinställning: ["Russian"](#page-19-22)** ➤ "ON", "OFF" När denna är på, visas följande teckensträngar på ryska:

<span id="page-17-6"></span>Mappnamn/ filnamn/ låttitel/ artistnamn/ albumnamn/ KCA-BT200 (valfritt tillval)

- 39 **Funktionsinställning displayspråk: ["Function](#page-19-23) [Language"](#page-19-23)** ➤ "English", "French", "Spanish", "German", "Italian", "Russian" Ändrar displayspråken på funktioner under funktionsinställningar.
- <span id="page-17-7"></span> 40 **Timerstyrd avstängning : ["Power](#page-19-24) OFF Wait"** ➤ "OFF", "20MIN", "40MIN", "60MIN" Inställning för timerstyrd avstängning om beredskapsläget är inkopplat under längre tid. Tack vare denna inställning kan du spara på bilbatteriet.

OFF: Timeravstängningsfunktionen är av (OFF).

20MIN: Strömmen stängs av efter 20 minuter. (Fabriksinställning)

40MIN: Strömmen stängs av efter 40 minuter. 60MIN: Strömmen stängs av efter 60 minuter. Funktion på KDC-BT50U

## 41 **Inbyggd AUX: ["Built-in](#page-19-25) AUX"** ➤ "ON", "OFF"

<span id="page-18-2"></span>Ställer in huruvida AUX ska visas under källvalet.

# 42 **Läs CD: "CD [Read"](#page-19-26)** ➤ "1", "2"

<span id="page-18-3"></span>Ställer in metod för avläsning av CD. När en CD med ett visst format inte kan spelas, ska denna funktion ställas in till "2" för att tvinga fram uppspelning. Observera att vissa musik-CD-skivor kanske inte kan spelas ens när "2" är inställt. Dessutom kan ljudfiler inte spelas med inställningen "2". Låt inställningen vanligtvis vara  $"1"$ 

- 1 : Skiljer automatiskt mellan ljudfilsskivan och musik-CD-skivan vid avspelning.
- <span id="page-18-1"></span>2 : Tvingar fram avspelning som musik-CD.

# 43 **Radera favoriter: ["Favorite](#page-19-4) Delete"** ➤ Preset No., "All"

<span id="page-18-4"></span>Raderar de förinställda favoriterna i minnet. Se [<Favoritminne> \(sidan 15\)](#page-14-1).

#### 44 **Inställningar för inbyggd förstärkare: ["Built-in](#page-19-27) [AMP"](#page-19-27)** ➤ "ON", "OFF"

Att välja "OFF" stänger av den inbyggda förstärkaren. Att stänga av den inbyggda förstärkaren förbättrar ljudkvaliteten från förutgången.

#### 45 **Välja högtalare: ["Speaker](#page-19-28) Select"** ➤ "OFF", "5/4inch", "6x9/6inch", "O.E.M"

<span id="page-18-5"></span>Finjustering så att optimalt System Q-värde används när högtalartypen ställs in på följande sätt:

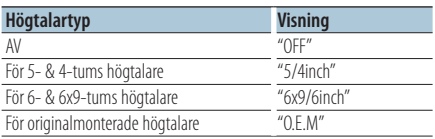

# 46 **"F/W [Update](#page-19-29) #.##"**➤ "USB", "CD"

<span id="page-18-6"></span>Uppgraderar den fasta programvaran.

Uppgraderingen startar när du väljer "YES" och trycker på [ENTER].

Gå in på vår hemsida för att få reda på hur firmware uppdateras.

http://www.kenwood.com/cs/ce/

# **Inställningar för Demo Mode**

<span id="page-18-0"></span> 47 **Demoläge: ["DEMO](#page-19-30) Mode"** ➤ "ON", "OFF" Anger huruvida demonstration ska aktiveras.

Funktion på KDC-BT50U/ KCA-BT200 (extra tillbehör)

# **Inställningar för Bluetooth**

# 48 **Val av telefon: "Phone [Selection"](#page-20-14)**

<span id="page-18-7"></span>Väljer en mobiltelefon med handsfree-anslutning. Se [<Välja Bluetooth-enhet som du vill ansluta>](#page-29-1)  [\(sidan 30\).](#page-29-1)

# 49 **Val av Audio: "Audio [Selection"](#page-20-15)**

<span id="page-18-8"></span>Väljer Bluetooth -spelaren som ska anslutas. Se [<Välja Bluetooth-enhet som du vill ansluta> \(sidan](#page-29-1) [30\).](#page-29-1)

# 50 **Ladda ner SMS: "SMS [Download"](#page-20-16)**

<span id="page-18-9"></span>Ladda ner ett meddelande. Se [<Hämta ett SMS>](#page-32-1)  [\(sidan 33\)](#page-32-1).

# 51 **Visning av SMS Inbox: "SMS [Inbox"](#page-20-17)**

<span id="page-18-10"></span>Visar de mottagna meddelandet. Se [<Visar ett](#page-32-2)  [SMS> \(sidan 33\).](#page-32-2)

<span id="page-18-11"></span>Funktion på KCA-BT200 (extra tillbehör).

# 52 **Lägga till ett röststyrningskommando: ["PB](#page-20-18) [Name](#page-20-18) Edit"**

Registrerar röster för röstigenkänning. Se [<Lägga](#page-30-1)  [till ett röststyrningskommando> \(sidan 31\).](#page-30-1) Funktion på KCA-BT200 (extra tillbehör).

# <span id="page-18-12"></span> 53 **Ställa in ett röstkommando för kategori: ["PN](#page-20-19) [Type](#page-20-19) Edit"**

Registrerar röster för att välja telefonnummerkategori i telefonboken. Se [<Ställa](#page-31-1)  [in ett röstkommando för kategori> \(sidan 32\).](#page-31-1) Funktion på KCA-BT200 (extra tillbehör).

# 54 **Regist. enhet: ["Device](#page-20-20) Regist."**

<span id="page-18-14"></span><span id="page-18-13"></span>Registrera en Bluetooth-enhet (ihopparning). Se [<Registrera Bluetooth-enhet> \(sidan 28\).](#page-27-1)

# 55 **Registrering av Special-enhet: ["SPCL](#page-20-21) DVC [Select"](#page-20-21)**

Tillåter registrering av en speciell enhet som inte kan registreras på vanligt sätt. Se <Registrera en [speciell Bluetooth-enhet> \(sidan 28\)](#page-27-2).

# 56 **Ta bort enhet: ["Device](#page-20-22) Delete"**

<span id="page-18-15"></span>Avbryt registreringen av Bluetooth-enheten. Se [<Radera en registrerad Bluetooth-enhet> \(sidan 30\).](#page-29-2)

# 57 **Redigera PIN-kod: "PIN [Code](#page-20-23) Edit"**

<span id="page-18-16"></span>Specificera PIN-koden som krävs vid registrering av denna enhet med hjälp av Bluetooth-enheten. Se [<Registrera PIN-kod> \(sidan 29\)](#page-28-1).

# **Funktionsinställning**

#### <span id="page-19-32"></span>58 **Ställa in tidsintervall för automatiskt svar:**

**"Auto [Answer"](#page-20-24)** ➤ "OFF", "0SEC" – "8SEC" – "99SEC" Denna funktion besvarar automatiskt ett samtal efter ett förinställt tidsintervall för autosvar. "OFF" : Besvarar inte samtalet automatiskt. "0" : Besvarar omedelbart samtalet automatiskt. "1s" – "99s" : Besvarar telefonsamtalet automatiskt efter ett tidsintervall på 1 – 99 sekunder. 59 **Välja högtalare: ["Bluetooth](#page-20-25) HF/Audio"** ➤ "Front", "All"

<span id="page-19-33"></span>Du kan specificera högtalarna för handsfreesamtal och Bluetooth-ljud.

"Front" : Ljudet hörs från de främre högtalarna. "All": Ljudet hörs från främre och bakre

<span id="page-19-31"></span>högtalarna.

 60 **Ställa in ljudet för inkommande samtal: ["Call](#page-20-26) [Beep"](#page-20-26)** ➤ "ON","OFF"

Du kan ställa in så att ett pip hörs från högtalaren när ett samtal kommer.

"ON" : Bekräftelsetoner (pip) hörs.

<span id="page-19-34"></span>"OFF" : Pipet avbryts.

#### 61 **BT F/W-uppdatering: "BT F/W [Update"](#page-20-27)**

Visar firmware-versionen och uppdaterar firmware. Se [<Visa Firmware-versionen> \(sidan 31\)](#page-30-2).

#### <span id="page-19-35"></span> 62 **Mikrofonkänslighet: "MIC [Gain"](#page-20-28)** ➤ "-3" – "0" –  $^{\prime\prime}$ +3"

Justerar den inbyggda mikrofonens känslighet för telefonsamtal. Justerar rösten på den uppringande personen. Röstvolymen ökar när inställningen är "+". Funktion på KDC-BT50U.

<span id="page-19-36"></span> 63 **Brusdämpning: "NR [Level"](#page-20-29)** ➤ "-3" – "0" – "+3" Minskar ljud från omgivningen utan att volymen för den inbyggda mikrofonen ändras. Justerar rösten på den uppringande om den inte hörs tydligt. Ljuddämpningen ökar när inställningen är "+".

<span id="page-19-37"></span>Funktion på KDC-BT50U.

 64 **Nivå på ekodämpningen: "Echo [Cancel"](#page-20-30)** ➤"-2"  $-$  "0"  $-$  " $+2$ "

Justerar nivån på ekodämpningen. Funktion på KDC-BT50U.

 65 **Val av MIC: "MIC [Select"](#page-20-31)** ➤ "Builtin", "External" Bestämmer om den inbyggda eller den externa mikrofonen ska användas när mottagaren kan ta emot mikrofonsignaler.

Builtin: Använd den inbyggda mikrofonen. External: Använd den externa mikrofonen. Funktion på KDC-BT50U.

# <span id="page-19-5"></span>**Funktionsalternativlista**

# **Funktionsalternativ som visas när tunerkällan är vald**

<span id="page-19-39"></span><span id="page-19-38"></span><span id="page-19-16"></span><span id="page-19-15"></span><span id="page-19-14"></span><span id="page-19-13"></span><span id="page-19-12"></span><span id="page-19-11"></span><span id="page-19-10"></span><span id="page-19-2"></span><span id="page-19-1"></span><span id="page-19-0"></span>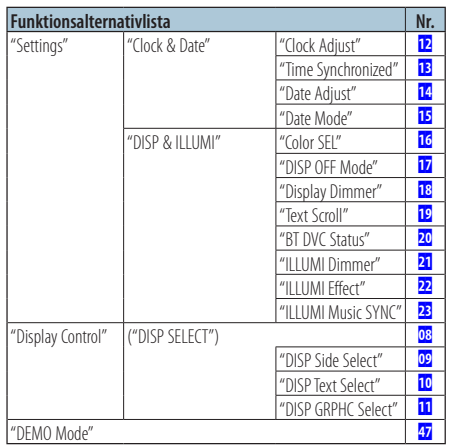

# <span id="page-19-30"></span><span id="page-19-19"></span><span id="page-19-18"></span><span id="page-19-17"></span><span id="page-19-9"></span><span id="page-19-8"></span><span id="page-19-7"></span><span id="page-19-6"></span>**Funktionsalternativ som visas i standbyläget**

<span id="page-19-29"></span><span id="page-19-28"></span><span id="page-19-27"></span><span id="page-19-26"></span><span id="page-19-25"></span><span id="page-19-24"></span><span id="page-19-23"></span><span id="page-19-22"></span><span id="page-19-21"></span><span id="page-19-20"></span><span id="page-19-4"></span><span id="page-19-3"></span>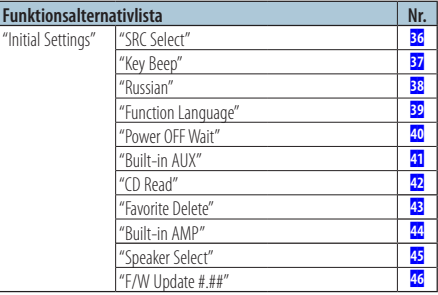

# **Funktioner som visas under uppspelning från en CD, ljudfil eller iPod**

<span id="page-20-2"></span><span id="page-20-1"></span><span id="page-20-0"></span>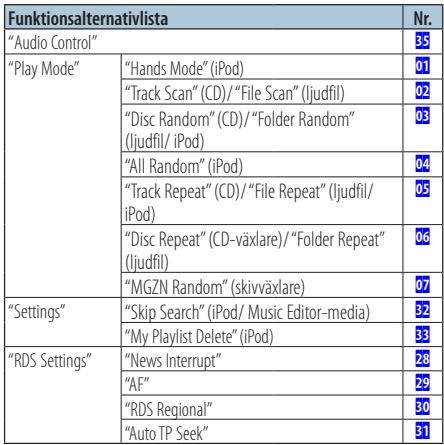

# <span id="page-20-12"></span><span id="page-20-3"></span>**Funktionsalternativ som visas när tunerkällan är vald**

<span id="page-20-7"></span><span id="page-20-6"></span><span id="page-20-5"></span><span id="page-20-4"></span>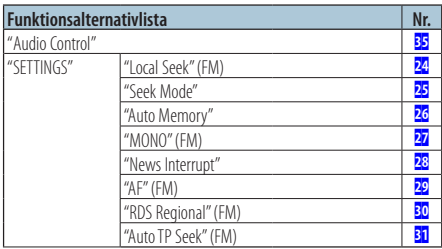

# <span id="page-20-11"></span><span id="page-20-10"></span><span id="page-20-9"></span><span id="page-20-8"></span>**Funktionsalternativ som visas när AUXkällan är vald**

<span id="page-20-13"></span>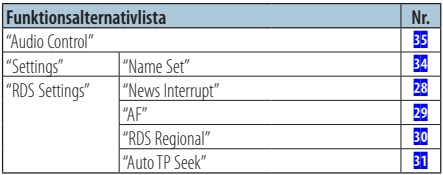

# **Funktionsalternativ som visas i BT-läget**

<span id="page-20-33"></span><span id="page-20-32"></span><span id="page-20-23"></span><span id="page-20-22"></span><span id="page-20-21"></span><span id="page-20-20"></span><span id="page-20-19"></span><span id="page-20-18"></span><span id="page-20-17"></span><span id="page-20-16"></span><span id="page-20-15"></span><span id="page-20-14"></span>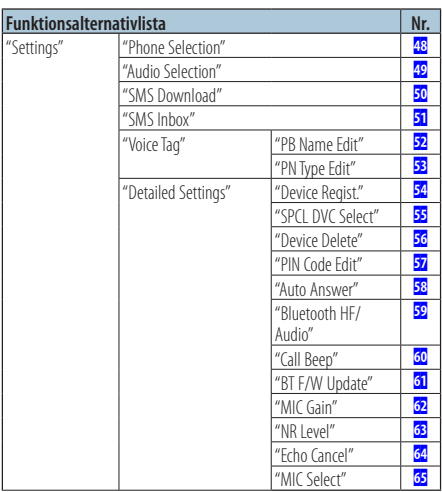

<span id="page-20-31"></span><span id="page-20-30"></span><span id="page-20-29"></span><span id="page-20-28"></span><span id="page-20-27"></span><span id="page-20-26"></span><span id="page-20-25"></span><span id="page-20-24"></span>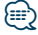

- **•**  Funktionsinställningar för Bluetooth kan utföras i Bluetoothläge utan att först välja funktionsinställningsläge.
	- 1.Håll [ ] ( **KDC-BT50U** )/ [FNC] intryckta under minst en sekund ( **KDC-5047U KMR-440U** ) för att gå in i Bluetoothläge.
	- 2. Välj "BT Setting" genom att vrida på kontrollreglaget och sedan trycka på [ENTER].
	- 3. Vrid kontrollreglaget för att välja komponent och tryck sedan på [ENTER].
	- 4. Välj värde genom att vrida på kontrollreglaget och sedan trycka på [ENTER].

# <span id="page-21-0"></span>**Skärminställningar**

# <span id="page-21-1"></span>Visningstyp

Nedan visas exempel på visningstyper.

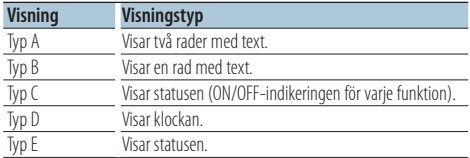

# **1 Aktivera ljudinställningsläget KDC-5047U KMR-440U**

#### **Tryck på [DISP].**

#### **KDC-BT50U**

- **1) Tryck på [FNC].**
- **2) Vrid på kontrollreglaget för att välja ["Display](#page-19-6) [Control"](#page-19-6), och tryck sedan på [ENTER].**

# **2 Välj visningstyp**

**Vrid på kontrollreglaget för att välja visningstyp och tryck sedan på [ENTER].**

# **3 Välj displayinformationsfunktion Vrid på kontrollreglaget för att välja informationsfunktion och tryck sedan på [ENTER].**

Följande informationsfunktioner kan ställas in:

• Val av sidodisplay (Vid val av displaytyp A, B, D, eller E.) Välj ["DISP Side Select"](#page-19-7) på displayen.

Se 09 [Välja displaysida](#page-16-13) under [<Funktionsinställning> \(sidan 16\)](#page-15-1).

- Val av textdisplay (Vid val av displaytyp A eller B.) Välj ["DISP Text Select"](#page-19-8) på displayen. Se [<Visningstyp> \(sidan 22\)](#page-21-2).
- Välja grafik (Vid val av displaytyp E.) Välj ["DISP GRPHC Select"](#page-19-9) på displayen. Se **11** [Välja displaygrafik](#page-16-15) under [<Funktionsinställning> \(sidan 16\)](#page-15-1).

#### **4 Avslutafunktionsinställningsläge Håll [ ] intryckt under minst 1 sekund.**

# <span id="page-21-2"></span>Visningstyp

Växlar visad information på var och en av följande källor:

#### I tunerläget

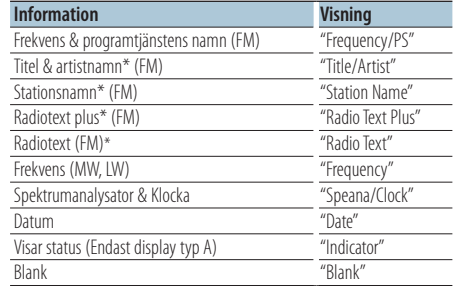

\* Information för radiotext plus visas.

#### För CD- & extern skivkälla

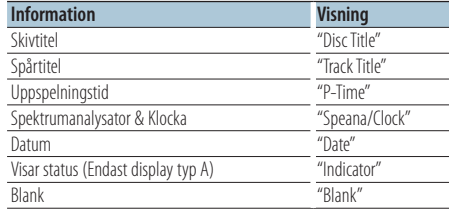

# I ljudfils-/ iPod-källan

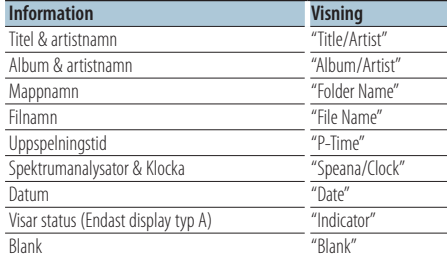

# I Bluetooth Audio "BT Audio" (KDC-BT50U)/ "BT Audio EXT" (KCA-BT200; (Tillval)

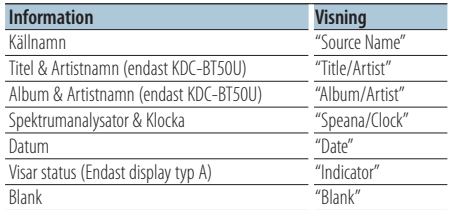

#### <span id="page-22-0"></span>I beredskapsläget/ läget för extrakälla

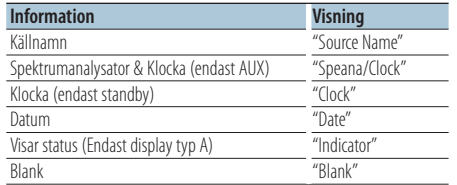

**1 Aktivera ljudinställningsläget KDC-5047U KMR-440U**

#### **Tryck på [DISP]. KDC-BT50U**

- **1) Tryck på [FNC].**
- **2) Vrid på kontrollreglaget för att välja ["Display](#page-19-6) [Control",](#page-19-6) och tryck sedan på [ENTER].**

# **2 Välj displaytypen**

**Vrid på kontrollreglaget för att välja Display type A eller B och tryck sedan på [ENTER].**

# **3 Välj läget val av textdisplay Vrid på kontrollreglaget för att välja ["DISP](#page-19-8) Text [Select",](#page-19-8) och tryck sedan på [ENTER] button.**

- **4 Välj textdisplaydel (endast displaytyp A) Tryck kontrollreglaget uppåt eller nedåt.** Den valda delen för textvisning börjar blinka.
- **5 Välj texten Vrid på kontrollreglaget.**
- **6 Avslutafunktionsinställningsläge Håll [ ] intryckt under minst 1 sekund.** ∕⊞}
- **•**  Om det valda skärmalternativet inte har någon information, visas alternativ information.
- **•**  Vissa alternativ kanske inte kan väljas beroende på visningstyp och rad.
- **•**  Om du väljer "Folder name" när du spelar upp på en iPod, kommer namn att visas beroende på de bläddringsalternativ som valts.
- **•**  Om iPod-styrning i handläget är aktiverat när du spelar upp på en iPod, kommer "iPod By Hand Mode" att visas.
- **•**  Filnumret i listan visas om det inte går att visa alla tecken när du spelar upp med en iPod.

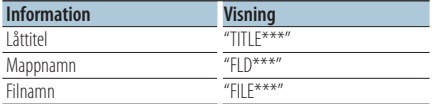

# Funktion på KDC-BT50U/KDC-5047U

# <span id="page-22-1"></span>Välja belysningsfärg

Välja belysningsfärg för panelen.

- **1 Gå in i funktionsinställningsläge Tryck på [FNC].**
- **2 Välj ett läge**

**Inställningen kan väljas och bestämmas enligt följande.**

**["Settings"](#page-19-38)**➜**"DISP & [ILLUMI"](#page-19-39)**➜**["Color](#page-19-12) SEL" Vrid på kontrollreglaget för att stega. Tryck på [ENTER] för att välja.**

# **3 Välj den del som du vill ställa in belysningsfärgen på**

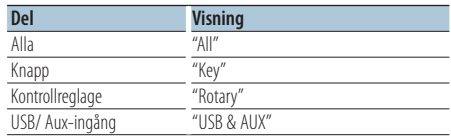

**Vrid på kontrollreglaget för att välja del och tryck sedan på [ENTER].**

# **4 Välj belysningsfärg**

**Vrid på kontrollreglaget för att välja färg och tryck sedan på [ENTER].**

Välj färg från "Variable Scan"/ "Color1" — "Color 24".

# **5 Avslutafunktionsinställningsläge Håll [ ] intryckt under minst 1 sekund.**

# <span id="page-23-0"></span>**Användning av handsfreetelefoni** Funktion på KDC-BT50U/ KCA-BT200 (extra tillbehör)

# Innan arbete påbörjas

- För mer information om Bluetooth mobiltelefon med handsfree-funktion, se [<Om mobiltelefonen>](#page-34-1)  [\(sidan 35\).](#page-34-1)
- Du måste registrera din mobiltelefon innan du kan använda den med denna apparat. För mer information, se [<Registrera Bluetooth-enhet> \(sidan](#page-27-1)  [28\).](#page-27-1)
- Om du har registrerat två eller fler mobiltelefoner, måste du välja en av dem. För mer information, se [<Välja Bluetooth-enhet som du vill ansluta> \(sidan](#page-29-1)  [30\).](#page-29-1)
- För att använda telefonboken måste den hämtas till apparaten i förväg. För mer information, se [<Hämta](#page-28-2)  [telefonboken> \(sidan 29\)](#page-28-2).

# Ta emot ett samtal

# Svara på ett telefonsamtal

**KDC-BT50U Tryck på [ ]. KDC-5047U KMR-440U Tryck på [ENTER].**

# {≡≡}

- **•**  Följande åtgärder kopplar ned linjen: - Sätta i en CD-skiva.
	- Ansluta en USB-enhet.
- **•**  Namnet på den som ringer visas om det redan har registrerats i telefonboken.

# Avvisa ett inkommande samtal

**KDC-BT50U Tryck på [ ]. KDC-5047U KMR-440U Tryck på [SRC].**

# <span id="page-23-1"></span>Ringa ett nummer i telefonboken

**1 Gå in i Bluetooth-läge KDC-BT50U**

# **Tryck på [ ].**

# **KDC-5047U KMR-440U**

**Håll [FNC] intryckt under minst 1 sekund.** "BT MODE" visas.

# **2 Välj namnsökningsläge**

**Välj "Name Search" genom att vrida på kontrollreglaget och sedan trycka på [ENTER].**

# **3 Mata in namnets initial**

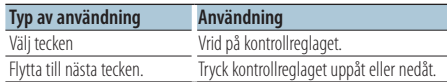

**4 Sök efter namnet Tryck på [ENTER].**

# **5 Välj texten**

# **Vrid på kontrollreglaget.**

Tryck kontrollreglaget åt höger eller vänster för att sortera telefonboken efter namn.

**6 Ringa ett samtal KDC-BT50U Tryck på [ ]. KDC-5047U KMR-440U Tryck på [ENTER].**

# ⁄⊞ े

**•**  Displayen visas växelvis namn, telefonnummer, och tidsstämpel varje gång som du trycker på [ENTER].

# ( **KDC-BT50U** )

**•**  Under sökningen söker enheten efter tecken utan accenter som t.ex. "u" i stället för tecken med accenter som "ü".

# Slå ett nummer

**1 Gå in i Bluetooth-läge**

**KDC-BT50U**

**Tryck på [ ]. KDC-5047U KMR-440U**

**Håll [FNC] intryckt i minst 1 sekund.** "BT MODE" visas.

- **2 Välj läget sifferinmatning Vrid på kontrollreglaget för att välja "Number Dial" och tryck sedan på [ENTER].**
- **3 Mata in ett telefonnummer Vrid på kontrollreglaget för att välja nummer och tryck sedan kontrollreglaget åt höger.**
- **4 Ringa ett samtal**

**KDC-BT50U Tryck på [ ]. KDC-5047U KMR-440U Tryck på [ENTER].**

För att radera det angivna telefonnumret siffra för siffra:

**Tryck kontrollreglaget åt vänster.**

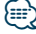

**•**  Du kan mata in högst 32 siffror.

# <span id="page-24-0"></span>Ringa ett nummer från samtalslistan

#### **1 Gå in i Bluetooth-läge KDC-BT50U**

**Tryck på [ ]. KDC-5047U KMR-440U Håll [FNC] intryckt under minst 1 sekund.**

"BT MODE" visas. **2 Välj läget för samtalslista Vrid på kontrollreglaget för att välja "Incoming Calls", "Outgoing Calls", eller "Missed Calls", och**

**tryck sedan på [ENTER].** "Incoming Calls": Inkommande samtal "Outgoing Calls": Utgående samtal

"Missed Calls": Missade samtal

- **3 Välj ett namn eller ett telefonnummer Vrid på kontrollreglaget.**
- **4 Ringa ett samtal KDC-BT50U Tryck på [ ]. KDC-5047U KMR-440U Tryck på [ENTER].**

# ∕≡≡

- **•**  Displayen visas växelvis namn, telefonnummer, och tidsstämpel varje gång som du trycker på [ENTER]. ( **KDC-BT50U** )
- **•**  Listorna för utgående, inkommande och missat samtal är listor på samtal som kommer från och tagits emot av denna apparat. Det är inte de samtal som sparats i mobiltelefonens minne.

# Snabbuppringning (förinställd uppringning)

**1 Gå in i Bluetooth-läge KDC-BT50U Tryck på [ ]. KDC-5047U KMR-440U**

**Håll [FNC] intryckt under minst 1 sekund.** "BT MODE" visas.

- **2 Välj den siffra som ska hämtas från minnet Vrid kontrollreglaget för att välja en lagrad station ("P1" – "P6"), och tryck sedan på [ENTER].**
- **3 Ringa ett samtal KDC-BT50U Tryck på [ ].**

#### **KDC-5047U KMR-440U**

**Tryck på [ENTER].**

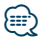

**•**  Du måste registrera det förinställda numret. Se [<Registrering till listan för förinställda nummer> \(sidan 25\)](#page-24-1).

# <span id="page-24-1"></span>Registrering till listan för förinställda nummer

**1 Mata in det telefonnummer som du vill registrera**

Ange telefonnumret med hänsyn till följande: Slå ett nummer/ Ringa ett nummer från samtalslistan/Ringa ett nummer i telefonboken

- **2 Aktivera minnesläget Tryck på [ ].**
- **3 Välj ett nummer och lagra det i minnet Vrid på kontrollreglaget för att välja ett minnesnummer ("P1" – "P6"), och håll sedan [ENTER] intryckt under minst 2 sekunder.**

# Avbryta minnesläget

**Tryck**  $p\land ($ **1**.

# Under ett samtal

Koppla ifrån ett samtal **Tryck på [SRC].**

#### Växla till privatläget **Tryck kontrollreglaget åt höger eller vänster.**

Växlar mellan privat samtal ("PRIVATE") och handsfreesamtal varje gång knappen trycks in.

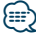

- **•**  Om du ändrar till läget för privat samtal kan, beroende på din typ av mobiltelefon, källan väljas som användes innan handsfree-anslutningen. Om detta händer kan inte källan ändras tillbaka till läget för handsfree-samtal genom att använda denna apparat. Använd mobiltelefonen för att återgå till läget för handsfree-samtal.
- Justera röstvolymen under ett samtal **Vrid på kontrollreglaget.**

# <span id="page-25-0"></span>Samtal väntar

# Svara på ett nytt inkommande samtal och parkera det pågående samtalet

**KDC-BT50U**

# **Tryck på [ ].**

# **KDC-5047U KMR-440U**

- **1) Håll [FNC] intryckt under minst 1 sekund.**
- **2) Välj "Answer" genom att vrida på kontrollreglaget och sedan trycka på [ENTER].**

# Svara på ett nytt inkommande samtal efter att ha avslutat det pågående samtalet

**Tryck på [SRC].**

#### Fortsätta det pågående samtalet **KDC-BT50U Tryck på [ ]. KDC-5047U KMR-440U**

- **1) Tryck på [ENTER].**
- **2) Välj "Reject" genom att vrida på kontrollreglaget och sedan trycka på [ENTER].**

#### Svara på det väntande samtalet efter att ha avslutat det pågående samtalet **Tryck på [SRC].**

# Växla mellan det pågående samtalet och det väntande samtalet

**KDC-BT50U Tryck på [ ].**

# **KDC-5047U KMR-440U**

**Tryck på [ENTER].**

Ett tryck på detta reglage växlar till den som ringer.

# Radera meddelandet om nedkoppling

# **KDC-BT50U**

**Tryck på [ ]. KDC-5047U KMR-440U Håll [FNC] intryckt under minst 1 sekund.**

"HF Disconnect" försvinner.

## Funktion på KCA-BT200 (extra tillbehör)

# Ringa ett samtal med röstuppringning

- **1 Gå in i Bluetooth-läge Håll [FNC] intryckt under minst 1 sekund.** "BT MODE" visas.
- **2 Välj röstigenkänningsläget Håll [AUDIO] intryckt under minst 1 sekund.**
- **3 Säg namnet så att enheten uppfattar det Tryck på [ENTER]. När ett pipljud hörs säger du namnet inom 2 sekunder.**
- **4 Säg kategorin så att enheten uppfattar det När ett pipljud hörs säger du kategorin inom 2 sekunder.**

Det nummer (namn) som identifieras visas på displayen.

Tryck på [DISP] om du vill ändra visningen på telefonnummer (namn).

**5 Ringa ett samtal Tryck på [ENTER].**

# {≡≡}

- **•**  Ett meddelande visas om din röst inte känns igen. Se [<Felsökningsschema> \(sidan 36\)](#page-35-1).
	- Tryck på [ENTER] om du vill försöka röstinmatningen på nytt.
- **•**  Både namnet och kategorin kräver registrering av ett röstkommando. Se [<Ställa in ett röstkommando för](#page-31-1)  [kategori> \(sidan 32\)](#page-31-1).

# Visar telefonnummertyp (kategori)

Kategorialternativen i telefonboken visas enligt följande:

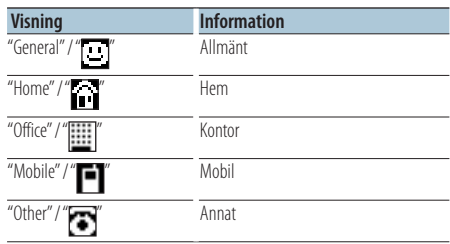

<span id="page-26-0"></span>Funktion på KDC-BT50U/ KCA-BT200 (extra tillbehör) **Lyssna på ljud via Bluetooth**

# Innan arbete påbörjas

- Information om Bluetooth-spelare som kan anslutas finns i [<Om Bluetooth-spelaren> \(sidan 35\)](#page-34-2).
- Du måste registrera din Bluetooth-spelaren innan du kan använda den med denna apparat. För mer information, se [<Registrera Bluetooth-enhet> \(sidan](#page-27-1)  [28\).](#page-27-1)
- Välj Bluetooth-spelaren som du vill ansluta. Se [<Välja](#page-29-1)  [Bluetooth-enhet som du vill ansluta> \(sidan 30\)](#page-29-1).

# Grundläggande bruk

# Välja Bluetooth-ljudkällan

# **Tryck på [SRC].**

Välj displayen "BT AUDIO" ( **KDC-BT50U** )/ "BT AUDIO

EXT" ( **KDC-5047U KMR-440U** ).

Se [<Slå på strömmen och välja källa> \(sidan 4\)](#page-3-2) för information om hur källan ska väljas.

# Paus och uppspelning

**Tryck på [ ].**

# Musiksökning

# **Tryck kontrollreglaget åt höger eller vänster.** ∕⊞}

- **•**  Alla eller vissa av åtgärderna ovan kan inte utföras om Bluetooth-spelaren inte är redo för fjärrstyrning.
- **•**  Uppspelningen startas eller stoppas inte automatiskt när du växlar mellan Bluetooth-ljudkällor. Du måste starta eller stoppa uppspelningen manuellt.
- **•**  Vissa spelare kan inte fjärrstyras eller återanslutas när Bluetooth har kopplats bort. Anslut Bluetooth genom att använda huvudenheten på spelaren.
- **•**  När "2Zone" är inställt på "ON" och "2Zone F/R Select" är inställt på "Front" för [<Ljudkontroll> \(sidan 7\),](#page-6-1) kan Bluetooth Audio-källa inte väljas.

# <span id="page-27-1"></span><span id="page-27-0"></span>Registrera Bluetooth-enhet

Om du vill använda en Bluetooth-enhet (mobiltelefon) med enheten måste du registrera den (para ihop). Du kan registrera upp till fem Bluetooth-enheter till denna apparat.

# När du registrerar från Bluetooth-enheter

- **1 Sätta på enheten.**
- **2 Börja registreringen av denna enhet genom att aktivera Bluetooth**

Registrera handsfree-enheten (para ihop) via Bluetooth-enheten. Välj "KENWOOD BT CD/R-4P1" or "KCA-BT200" i listan över anslutna enheter.

# **3 Mata in PIN-koden**

**Mata in PIN-koden som registrerats enligt [<Registrera](#page-28-1) PIN-kod> (sidan 29).**

Kontrollera att registreringen är avslutad på Bluetooth-enheten.

**4 Starta hands-freeanvändning via Bluetoothenheten.**

#### Vid registrering från denna apparat

**1 Gå in i Bluetooth-läge KDC-BT50U Tryck på [ ]. KDC-5047U KMR-440U**

**Håll [FNC] intryckt under minst 1 sekund.** "BT MODE" visas.

- **2 Gå in i funktionsinställningsläge Tryck på [FNC].**
- **3 Välj läget för registrering av Bluetooth-enhet Inställningen kan väljas och bestämmas enligt följande.**

#### **"Settings"**➜**["Detailed](#page-20-32) Settings"**➜**["Device](#page-20-20) [Regist."](#page-20-20)**

**Vrid på kontrollreglaget för att stega. Tryck på [ENTER] för att välja.**

Söka efter Bluetooth-enheten. "Finished" visas när sökningen är klar.

# **4 Välj Bluetooth-enhet**

**Vrid på kontrollreglaget för att välja Bluetoothenhet och tryck sedan på [ENTER]. KDC-BT50U**

#### När "Paring Success" visas, behövs ingen inmatning av PIN-kod (steg 5 och 6). Tryck på [ENTER] om "Pin Code NG" visas. Mata därefter in PIN-koden (steg 5 och 6).

#### **KDC-5047U KMR-440U**

Mata in PIN-koden (steg 5 och 6).

#### **5 Mata in PIN-koden**

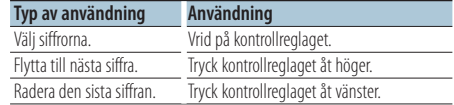

# **6 Skicka PIN-koden**

**Tryck på [ENTER].**

Registreringen är klar när "Pairing Success" visas.

#### **7 Återgå till enhetslistan Tryck på [ENTER].**

# **8 Avsluta Bluetooth-läget Tryck på [SRC].**

(≡≡)

- **•**  Med den här apparaten kan du ange upp till åtta siffror för en PIN-kod. Om en PIN-kod inte kan anges från denna apparat, kan den anges från Bluetooth-enheten.
- **•**  Om det finns 5 eller fler registrerade Bluetooth-enheter, kan du inte registrera en ny Bluetooth-enhet.
- **•**  Om felmeddelandet visas trots att PIN-koden är korrekt, försök med [<Registrera en speciell Bluetooth-enhet> \(sidan](#page-27-2)  [28\)](#page-27-2).

# <span id="page-27-2"></span>Registrera en speciell Bluetoothenhet

Gör att du kan registrera en speciell enhet som inte kan registreras på vanligt sätt (ihopparning).

**1 Gå in i Bluetooth-läge KDC-BT50U Tryck på [ ]. KDC-5047U KMR-440U**

> **Håll [FNC] intryckt under minst 1 sekund.** "BT MODE" visas.

- **2 Gå in i funktionsinställningsläge Tryck på [FNC].**
- **3 Välj läget för registrering av Special-enhet Inställningen kan väljas och bestämmas enligt följande.**

#### **"Settings"**➜**["Detailed](#page-20-32) Settings"**➜**["SPCL](#page-20-21) DVC [Select"](#page-20-21)**

**Vrid på kontrollreglaget för att stega. Tryck på [ENTER] för att välja.**

- <span id="page-28-0"></span>**4 Välj ett enhetsnamn Vrid på kontrollreglaget för att välja enhetsnamn och tryck sedan på [ENTER].** Registreringen är klar när "Completed" visas.
- **5 Gå igenom rutinen i [<Registrera](#page-27-1) Bluetooth[enhet>](#page-27-1) (sidan 28) och avsluta registreringen (ihopparning).**

# Avsluta Bluetooth-läget

**Tryck på [SRC].**

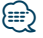

**•**  Välj "Other Phones" om enhetens namn inte visas i listan.

# <span id="page-28-1"></span>Registrera PIN-kod

Specificera PIN-koden som är nödvändig för att registrera denna apparat genom att använda Bluetooth-enheten.

# **1 Gå in i Bluetooth-läge**

**KDC-BT50U**

# **Tryck på [ ].**

# **KDC-5047U KMR-440U**

**Håll [FNC] intryckt under minst 1 sekund.** "BT MODE" visas.

- **2 Gå in i funktionsinställningsläge Tryck på [FNC].**
- **3 Välj läget för redigering av PIN-kod Inställningen kan väljas och bestämmas enligt följande.**

**"Settings"**➜**["Detailed](#page-20-32) Settings"**➜**"PIN [Code](#page-20-23) [Edit"](#page-20-23)**

**Vrid på kontrollreglaget för att stega. Tryck på [ENTER] för att välja.**

# **4 Mata in PIN-koden**

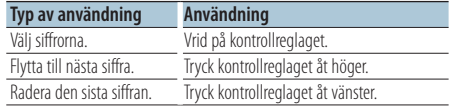

# **5 Registrera en PIN-kod**

# **Tryck på [ENTER].**

Registreringen är klar när "Completed" visas.

#### **6 Avsluta Bluetooth-läget Tryck på [SRC].**

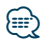

- **•**  Som standard anges "0000".
- **•**  En PIN-kod kan specificeras med upp till åtta siffror.

# <span id="page-28-2"></span>Hämta telefonboken

Hämta telefonbokens uppgifter från mobiltelefonen till denna apparat, så att du kan använda telefonboken i denna apparat.

#### Ladda ner automatiskt

Om mobiltelefonen stöder en telefonboks synkroniseringsfunktion, hämtas telefonboken automatiskt efter Bluetooth-anslutning.

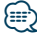

- **•**  Inställning på mobiltelefonen kan komma att behövas.
- **•**  Om inga telefonboksuppgifter hittas efter det att "Completed" visas, kan det hända att din mobiltelefon inte stöder automatisk hämtning av uppgifter. Försök i så fall hämta dem manuellt.

#### Manuell hämtning från mobiltelefonen

- **1 Om mobiltelefonen börjar hanteras kommer hands-freeanslutningen att upphöra.**
- **2 Använd mobiltelefonen för att sända telefonboksuppgifterna till denna apparat**

Använd mobiltelefonen för att hämta

telefonboksuppgifterna till denna apparat.

- Vid hämtning:
	- "Downloading" visas.
- När hämtningen är klar: "Completed" visas.
- **3 Använd mobiltelefonen för att aktivera handsfreeanslutningen.**

# För att radera meddelandet om avslutad hämtning

**Tryck på valfri knapp.**

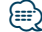

- **•**  Upp till 1000 telefonnummer kan registreras för varje registrerad mobiltelefon.
- **•**  Upp till 32 siffror kan registreras för varje telefonnummer, tillsammans med upp till 50\* tecken som representerar ett namn.

(\* 50: Antalet alfabetiska tecken. Färre tecken kan anges beroende på typen av tecken.)

**•**  Använd mobiltelefonen för att avbryta hämtningen av telefonboksuppgifter.

# <span id="page-29-1"></span><span id="page-29-0"></span>Välja Bluetooth-enhet som du vill ansluta

Om två eller fler Bluetooth-enheter redan har registrerats, måste du välja Bluetooth-enheten som du vill använda.

- **1 Gå in i Bluetooth-läge KDC-BT50U Tryck på [ ].**
	- **KDC-5047U KMR-440U**

**Håll [FNC] intryckt under minst 1 sekund.** "BT MODE" visas.

- **2 Gå in i funktionsinställningsläge Tryck på [FNC].**
- **3 Välj läget för val av Bluetooth-enhet Inställningen kan väljas och bestämmas enligt**

**följande. "Settings"**➜**"Phone [Selection"](#page-20-14) (för att välja mobiltelefon) eller "Audio [Selection"](#page-20-15) (för att**

**välja ljudspelare) Tryck på kontrollreglaget för att välja. Tryck på [ENTER] för att välja.** "(namn)" visas.

- **4 Välj Bluetooth-enhet Vrid på kontrollreglaget.**
- **5 Ställ in Bluetooth-enhet Tryck på [ENTER].**
	- '✱(namn)' eller '-(namn)' visas.
	- "✱": Den valda Bluetooth-enheten är upptagen.
	- "-": Den valda Bluetooth-enheten är i beredskapsläge.
	- " " (blank): Bluetooth-enheten väljs inte.

# **6 Avsluta Bluetooth-läget Tryck på [SRC].**

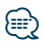

- **•**  Om en mobiltelefon redan har valts, ta bort den och välj en annan.
- **•**  Om du inte kan välja en enhet med spelaren ska du ansluta enheten till spelaren.

# <span id="page-29-2"></span>Radera en registrerad Bluetoothenhet

Du kan radera en registrerad Bluetooth-enhet.

- **1 Gå in i Bluetooth-läge KDC-BT50U Tryck på [ ]. KDC-5047U KMR-440U Håll [FNC] intryckt under minst 1 sekund.** "BT MODE" visas.
- **2 Gå in i funktionsinställningsläge Tryck på [FNC].**
- **3 Välj läget för borttagning av Bluetooth-enhet Inställningen kan väljas och bestämmas enligt följande.**

**"Settings"**➜**["Detailed](#page-20-32) Settings"**➜**["Device](#page-20-22) [Delete"](#page-20-22)**

**Vrid på kontrollreglaget för att stega. Tryck på [ENTER] för att välja.** Enhetens namn visas.

- **4 Ta bort vald Bluetooth-enhet Vrid på kontrollreglaget för att välja enhetsnamn och tryck sedan på [ENTER].**
- **5 Välj "YES" genom att vrida på kontrollreglaget och sedan trycka på [ENTER].** "Completed" visas.
- **6 AvslutaBluetooth-läget Tryck på [SRC].**

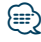

**•**  När en registrerad mobiltelefon raderas, raderas även dess telefonbok, samtalslista, SMS och röstkommandon.

# <span id="page-30-2"></span><span id="page-30-0"></span>Visa Firmware-versionen

Visar firmware-versionen på denna enhet.

# **1 Gå in i Bluetooth-läge KDC-BT50U**

**Tryck på [ ].**

# **KDC-5047U KMR-440U**

**Håll [FNC] intryckt under minst 1 sekund.** "BT MODE" visas.

- **2 Gå in i funktionsinställningsläge Tryck på [FNC].**
- **3 Gå in i läget för uppdatering av Bluetooth Firmware**

**Inställningen kan väljas och bestämmas enligt följande.**

#### **"Settings"**➜**["Detailed](#page-20-32) Settings"**➜**"BT [F/W](#page-20-27) [Update"](#page-20-27)**

**Vrid på kontrollreglaget för att stega. Tryck på [ENTER] för att välja.**

Firmware-versionen visas.

# **4 AvslutaBluetooth-läget**

# **Tryck på [SRC].**

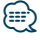

**•**  Gå in på vår hemsida

www.kenwood.com/bt/information/ för att få reda på hur firmware uppdateras

# Funktion på KCA-BT200 (extra tillbehör)

# <span id="page-30-1"></span>Lägga till ett röststyrningskommando

Lägg till ett röstkommando i telefonboken för röststyrning. Du kan registrera upp till 35 röstkommandon.

#### **1 Gå in i Bluetooth-läge Håll [FNC] intryckt under minst 1 sekund.** "BT MODE" visas.

- **2 Gå in i funktionsinställningsläge Tryck på [FNC].**
- **3 Välj redigeringsläget för telefonbokens namn Inställningen kan väljas och bestämmas enligt följande.**

**"Settings"**➜**["Voice](#page-20-33) Tag"**➜**"PB [Name](#page-20-18) Edit" Vrid på kontrollreglaget för att stega. Tryck på [ENTER] för att välja.**

# **4 Sök efter namnet som ska registreras Vrid på kontrollreglaget för att välja namn och tryck sedan på [ENTER].**

Om ett röstkommando redan har registrerats för ett namn, visas "\*" före namnet.

# **5 Välj ett läge**

#### **Vrid på kontrollreglaget.**

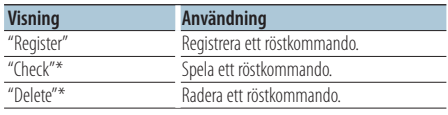

\*Visas endast när ett namn, för vilket ett röstkommando registrerats, väljs.

# Välj "Register" (registrera)

**6 Registrera ett röstkommando (första) Tryck på [ENTER]. När ett pipljud hörs säger du**

**kategorin inom 2 sekunder.**

#### **7 Bekräfta röstkommandot (andra) Tryck på [ENTER]. När ett pipljud hörs säger du**

**kategorin inom 2 sekunder.**

"Completed" visas.

#### **8 Avsluta funktionsinställningsläge Håll [ ] intryckt under minst 1 sekund.**

Återgå till steg 2. Du kan kontinuerligt registrera ett nytt röstkommando.

# ∕≕

**•**  Ett meddelande visas om din röst inte känns igen. (Se [<Felsökningsschema> sidan 36](#page-35-1)) Tryck på [ENTER] om du vill försöka röstinmatningen på nytt.

# Välja "Check" (spela upp)

**6 Tryck på [ENTER].** Spela den registrerade rösten och återgå till steg 2.

# Välja "Delete" (radera)

- **6 Radera ett röstkommando Tryck på [ENTER].**
- **7 Välj "YES" genom att vrida på kontrollreglaget och sedan trycka på [ENTER].**

#### Avsluta Bluetooth-läget

**Tryck på [SRC].**

<span id="page-31-0"></span>Funktion på KDC-BT50U/ KCA-BT200 (extra tillbehör)

# **Inställning av Bluetooth**

Funktion på KCA-BT200 (extra tillbehör)

# <span id="page-31-1"></span>Ställa in ett röstkommando för kategori

Lägg till ett röstkommando till telefonnummerkategorin (typ) för röststyrning.

#### **1 Gå in i Bluetooth-läge Håll [FNC] intryckt under minst 1 sekund.** "BT MODE" visas.

- **2 Gå in i funktionsinställningsläge Tryck på [FNC].**
- **3 Välj redigeringsläge för telefonnummer Inställningen kan väljas och bestämmas enligt följande.**

**"Settings"**➜**["Voice](#page-20-33) Tag"**➜**"PN [Type](#page-20-19) Edit" Vrid på kontrollreglaget för att stega. Tryck på [ENTER] för att välja.**

- **4 Gå in i redigeringsläge för telefonnummer Tryck på [ENTER].**
- **5 Välj den kategori (typ) som du vill ställa in Vrid på kontrollreglaget för att välja kategorinamn och tryck sedan på [ENTER].** "General"/ "Home"/ "Office"/ "Mobile"/ "Other"

# **6 Välj ett läge**

# **Vrid på kontrollreglaget.**

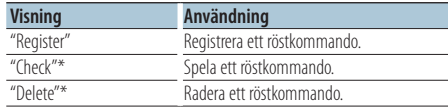

\*Visas endast när ett namn, för vilket ett röstkommando registrerats, väljs.

**7 Registrera kategorin (typ) genom att utföra stegen 6 till 7 i [<Lägga](#page-30-1) till ett [röststyrningskommando>](#page-30-1) (sidan 31).**

# **8 AvslutaBluetooth-läget Tryck på [SRC].**

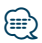

**•**  Ställ in röstkommandot för alla de fem kategorierna. Om röstkommandot inte registreras för alla kategorierna, kan det hända att telefonboken inte kan hämtas av röstkommandot.

# <span id="page-32-2"></span><span id="page-32-0"></span>Visar ett SMS

Ett SMS som tagits emot av mobiltelefonen visas på mottagaren.

Ett nytillkommet meddelande visas.

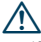

**•**  Bilföraren bör inte läsa SMS under körningen. Detta för att förhindra bilolyckor.

## När ett nytt meddelande kommer

"SMS Received" visas. Skärmen försvinner med valfri åtgärd.

# Visar ett SMS

**1 Gå in i läget SMS Inbox KDC-BT50U Håll [ ] intryckt under minst 1 sekund.**

#### **KDC-5047U KMR-440U**

**1) Håll [FNC] intryckt under minst 1 sekund.**

**2) Tryck på [FNC].**

**3) Du kan välja och bestämma enligt följande. "Settings"**➜**"SMS [Inbox"](#page-20-17) Vrid på kontrollreglaget för att stega. Tryck på [ENTER] för att välja.**

# **2 Välj ett meddelande**

## **Vrid på kontrollreglaget.**

Displayen visar växelvis telefonnummer eller namn samt tidpunkt då meddelandet togs emot varje gång som du trycker på [ENTER] ( **KDC-BT50U** )/ knappen [DISP] ( **KDC-5047U KMR-440U** ).

# **3 Visa texten**

# **Tryck på [ENTER].**

Vrid på kontrollreglaget för att bläddra i meddelandet.

Tryck på [ENTER] för att återgå till skärmen för meddelanden.

# **4 AvslutaBluetooth-läget Tryck på [SRC].**

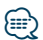

- **•**  Det oöppnade meddelandet visas i början av listan. Andra meddelanden visas i den ordning de tagits emot.
- **•**  Det går inte att visa ett SMS som inkommit när mobiltelefonen inte är uppkopplad till Bluetooth. Hämta SMS.
- **•**  Det korta meddelandet kan inte visas under hämtning av SMS.

# <span id="page-32-1"></span>Hämta ett SMS

Hämta det SMS som mobiltelefonen tagit emot så att det kan läsas på denna apparat.

**1 Gå in i Bluetooth-läge KDC-BT50U Tryck på [ ]. KDC-5047U KMR-440U**

**Håll [FNC] intryckt under minst 1 sekund.** "BT MODE" visas.

- **2 Gå in i funktionsinställningsläge Tryck på [FNC].**
- **3 Välj läget för nerladdning av SMS Inställningen kan väljas och bestämmas enligt följande.**

**"Settings"**➜**"SMS [Download"](#page-20-16) Vrid på kontrollreglaget för att stega. Tryck på [ENTER] för att välja.**

# **4 Starta hämtningen**

**Tryck på [ENTER].** "SMS Downloading" visas. "Completed" visas när hämtningen är klar.

# **5 AvslutaBluetooth-läget Tryck på [SRC].**

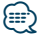

- **•**  Mobiltelefonen måste kunna överföra ett SMS med hjälp av Bluetooth. Inställning på mobiltelefonen kan komma att behövas. Om mobiltelefonen inte stöder SMS-funktionen, visas inte SMS-hämtningsalternativet i funktionsstyrningsläget.
- **•**  När ett SMS hämtas från mobiltelefonen, öppnas de oöppnade meddelandena i mobiltelefonen.
- **•**  Det går att hämta upp till 75 lästa respektive olästa SMS.

# <span id="page-33-1"></span><span id="page-33-0"></span>**Appendix**

# <span id="page-33-2"></span>**Om ljudfiler**

- **Spelbara** ljudfiler AAC-LC (.m4a), MP3 (.mp3), WMA (.wma)
- **• Spelbara skivmedier** CD-R/RW/ROM
- **• Spelbara filformat för skivor** ISO 9660 Level 1/2, Joliet, Romeo, Långa filnamn.
- **• Spelbara USB-enheter** USB-masslagringsklass
- **• Filsystem för spelbara USB-enheter** FAT16, FAT32

Trots att ljudfiler kompileras med standarderna som anges ovan, kanske det inte går att spela upp alla ljudfiler beroende på mediets eller enhetens typ eller tillstånd.

# **• Uppspelningsordning för ljudfiler**

I exemplet över ett mapp-/filträd som visas nedan, spelas filerna upp i ordningen från ① till ⑩.

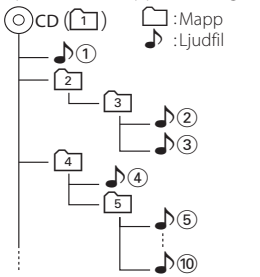

En onlinehandbok om ljudfiler finns på webbplatsen www.kenwood.com/cs/ce/audiofile/. Handboken innehåller detaljerad information och anmärkningar som inte finns i den här handboken. Se till att du även läser handboken på vår webbplats.

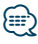

**•**  I den här bruksanvisningen används ordet "USB-enhet" för flashminnen och digitala spelare med USB-portar.

# **Om USB-enhet**

- USB-enheter som är anslutna till enheten kan laddas förutsatt att ström matas till enheten.
- Placera USB-enheten på en plats där den inte inverkar på bilkörningen.
- Du kan inte ansluta en USB-enhet via en USB-hubb eller multikortläsare.
- Du bör säkerhetskopiera de ljudfiler du spelar via denna enhet. Det finns risk att filerna raderas beroende på det sätt USB-enheten används. Vi avsäger oss allt ansvar för skador och förlust av lagrade data.
- Ingen USB-enhet medföljer denna apparat. USBenheter måste köpas separat.
- Vid anslutning av USB-enheten rekommenderas användning av CA-U1EX (tillval). Normal avspelning kan inte garanteras om en annan kabel än den USB-kompatibla kabeln används. Om en kabel som är längre än 5 m används kan uppspelningen störas.

# **iPod/iPhone-enheter som kan anslutas till den här enheten**

Made for

- iPod nano (1st generation) iPod nano (2nd generation)
- iPod nano (3rd generation) iPod nano (4th generation)
- iPod nano (5th generation) iPod with video
- iPod classic iPod touch (1st generation)
- iPod touch (2nd generation)

Works with

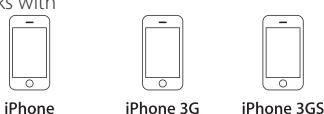

8GB 16GB

4GB 8GB 16GB

16GB 32GB

- Uppdatera iPod/iPhone-programmet till den senaste versionen.
- Typ av kontroll som finns tillgänglig beror på typ av ansluten iPod. Se www.kenwood.com/cs/ce/ipod/ för mer information.
- Ordet "iPod" i den här bruksanvisningen betyder en iPod eller iPhone ansluten med en iPod-kabel\* (tillval).

\* Stöds ej på KCA-iP500.

• Information om iPod- och iPod-kablar som kan anslutas finns på webbplatsen. www.kenwood.com/cs/ce/ipod/

# ⁄⊞՝

**•**  Om du börjar avspelningen efter det att en iPod anslutits, kommer spåren som iPod-enheten har spelat att spelas först.

I sådana fall visas "RESUMING" utan att ett mappnamn osv. visas. Rätt titel osv. visas om du ändrar bläddringsalternativet.

**•**  Du kan inte använda iPod-enheten om "KENWOOD" eller "✓" visas på iPod-enheten.

# **Om "KENWOOD Music Editor"**

- Den här enheten har stöd för datorprogrammet "KENWOOD Music Editor Lite ver1.0" eller senare.
- När du använder ljudfiler med databasinformation som lagts till med "KENWOOD Music Editor Lite ver1.0" kan du söka efter en fil på spårnamn, albumnamn eller artistnamn så som beskrivs i [<Musiksökning> \(sidan 9\)](#page-8-2).
- Termen "Music Editor-media" i handboken avser en enhet som innehåller ljudfiler med databasinformation som lagts till med KENWOOD Music Editor.
- "KENWOOD Music Editor Lite ver1.0" kan hämtas på följande webbplats:

# www.kenwood.com/cs/ce/

• Mer information om "KENWOOD Music Editor Lite ver1.0" finns på webbplatsen eller i programmets hjälpavsnitt.

# **KDC-BT50U**

# <span id="page-34-1"></span>**Om mobiltelefonen**

Denna enhet överensstämmer med följande Bluetooth-specifikationer:

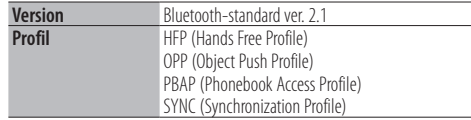

Kompatibla mobiltelefoner visas på följande URL:

# http://www.kenwood.com/cs/ce/

⁄⊞}

- **•**  Apparaterna som stöder Bluetooth-funktionen har verifierats för överensstämmelse med Bluetooth Standard enligt den fastställda rutinen i Bluetooth SIG. Det kan emellertid vara omöjligt för sådana apparater att kommunicera med din mobiltelefon beroende på vilken typ den är.
- **•**  HFP är en profil som används för att ringa handsfree-samtal.
- **•**  OPP är en profil som används för att överföra data, som t.ex. en telefonbok mellan enheter.

# <span id="page-34-0"></span>**KDC-BT50U**

# <span id="page-34-2"></span>**Om Bluetooth-spelaren**

Denna enhet överensstämmer med följande Bluetooth-specifikationer:

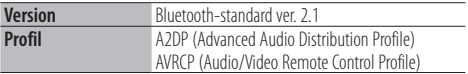

# ∕⊞}

- **•**  A2DP är en profil som är utformad att överföra musik från en spelare.
- **•**  AVRCP är en profil som är utformad att styra uppspelning och val av spår med en spelare.

# <span id="page-35-1"></span><span id="page-35-0"></span>**Felsökningsschema**

Vissa funktioner i denna enhet kan stängas av på grund av vissa inställningar i enheten.

#### **! • Kan ej ställa in displayen.**

- ▲ 47 [Demoläge](#page-18-0) under [<Funktionsinställning> \(sidan 16\)](#page-15-1) är inte inställt på Off.
- **! Kan inte ställa in subwoofern. • Kan ej ställa in lågpassfiltret.**
	- **Inget ljud från subwoofern.**
	- ▲ "SubWoofer" under [<Ljudkontroll> \(sidan 7\)](#page-6-1) är inte inställt på On.
- --------------
- **! Kan inte ställa in subwooferfas.** ▲ "LPF SubWoofer ADJ" under [<Ljudkontroll> \(sidan 7\)](#page-6-1) är inställt på "Through".

Vad som verkar vara ett fel i apparaten kan helt enkelt bero på fel användning av den eller fel anslutning av kablarna. Kontrollera därför nedanstående punkter innan du ringer serviceverkstaden.

# **Allmänt**

#### **? Knappljudet hörs inte**

 Förförstärkarutgångarna används. **EXT** Knappljudet kan inte matas ut får preout-uttaget (förförstärkarutgångarna).

# **Tunerkälla**

#### **? Dålig radiomottagning.**

 Bilantennen är inte utdragen. Dra ut bilantennen helt.

# **Skivkälla**

#### **? Den angivna skivan spelas inte utan en annan skiva spelas.**

- ► Den valda CD-skivan är mycket smutsig. Rengör CD-skivan, se avsnittet om rengöring av ..............C<u>D i <Hantering av CD-skivor</u>> (sidan 3).<br>✔ CD-skivan är mycket repig.
- Försök med en annan CD-skiva.
- 

# **Ljudfilskälla**

#### **? Ljudet hoppar när en ljudfil spelas upp.**

- Mediet är repat eller smutsigt.
- Rengör CD-skivan, se avsnittet om rengöring av **..............CD i [<Hantering av CD-skivor> \(sidan 3\).](#page-2-1)**<br>✔ Inspelningen är dålig.
- - Spela in mediet igen eller använd ett annat

media. ----------------

#### **Meddelandena nedan visar systemets tillstånd.**

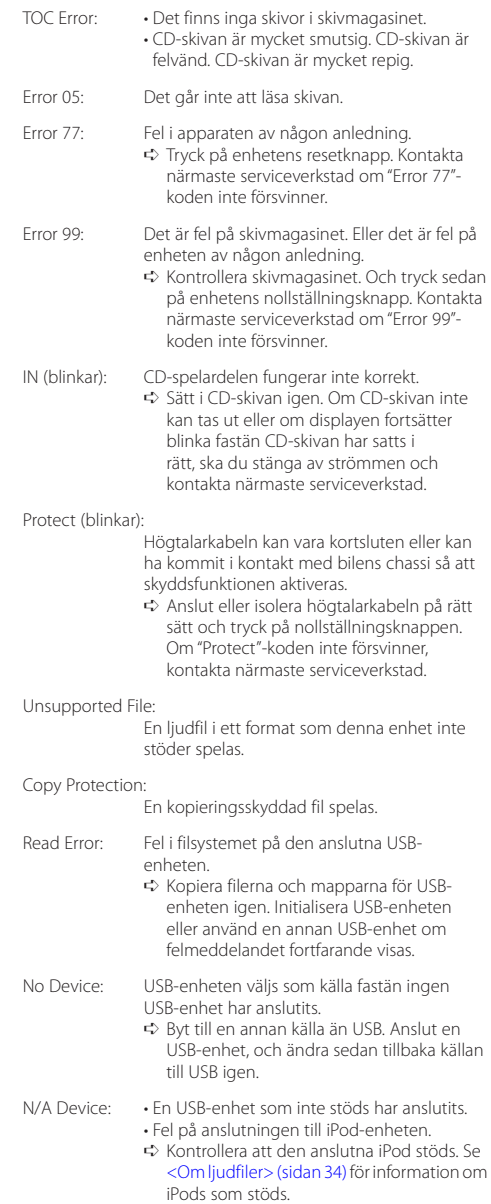

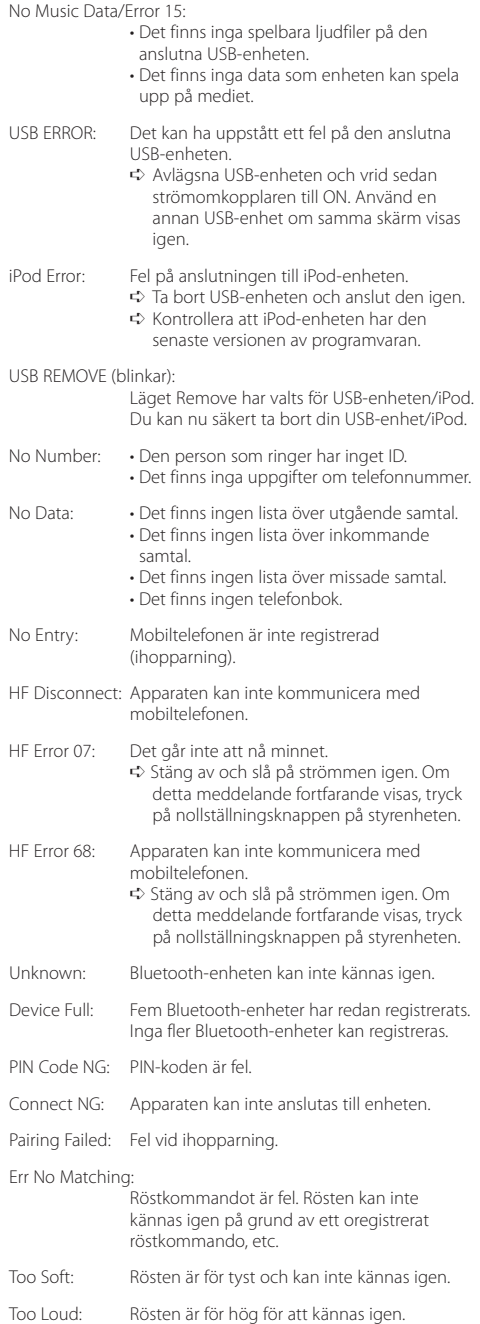

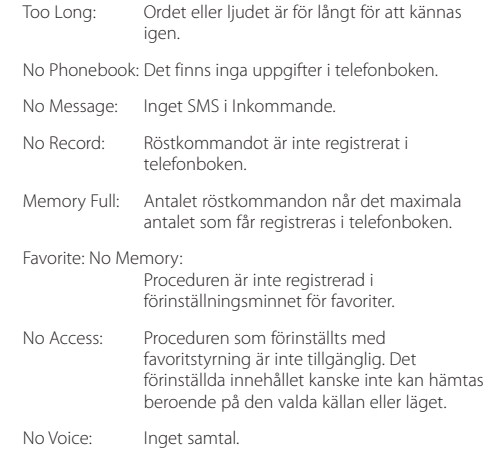

# <span id="page-37-0"></span>**Specifikationer**

# **FM Tunerdel**

Frekvensområde (50 kHz intervall) : 87,5 MHz – 108,0 MHz Känslighet (26 dB signalbrusförhållande) : 0,7 µV/75 Ω Känslighet med brusspärr (46 dB signalbrusförhållande) : 1,6 µV/75 Ω Frekvenssvar (±3,0 dB) : 30 Hz – 15 kHz Signalbrusförhållande (MONO) : 65 dB Selektivitet (DIN) (±400 kHz) : ≥ 80 dB Stereoseparation (1 kHz) : 35 dB

# **MW Tunerdel**

Frekvensområde (9 kHz intervall) : 531 kHz – 1611 kHz Känslighet (20 dB signalbrusförhållande) : 25 µV

# **LW Tunerdel**

Frekvensomfång : 153 kHz – 279 kHz Känslighet (20 dB signalbrusförhållande) : 45 µV

# **Bluetooth-del (KDC-BT50U)**

Version : Bluetooth ver. 2.1 + EDR Certified Frekvensomfång : 2,402 – 2,480 GHz Utgående effekt : +4dBm (MAX), 0dBm (AVE) Power Class 2 Maximal räckvidd : Synavstånd cirka 10 m (32,8 ft) Profiler : HFP (Hands Free Profile) : HSP (Headset Profile) : SPP (Serial Port Profile) : A2DP (Advanced Audio Distribution Profile) : AVRCP (Audio/Video Remote Control Profile) : PBAP (Phonebook Access Profile) : OPP (Object Push Profile) : SYNC (Synchronization Profile)

: PBAP (Phonebook Access Profile)

# **CD-spelaren**

Laserdiod : GaAlAs Digitalfilter (D/A) : 8 gånger översampling D/A-omvandlare  $\cdot$  24 hit Axelhastighet : 500 – 200 varv/minut (CLV) Svaj : Under mätgränsen Frekvenssvar (±1 dB)  $\cdot$  10 Hz = 20 kHz Total harmonisk distorsion (1 kHz) : 0,008 % Signalbrusförhållande (1 kHz)  $\cdot$  110 dB Dynamik  $\frac{1}{2}$  93 dB MP3-avkodning : Fungerar med MPEG-1/2 Audio Layer-3 WMA-avkodning : Fungerar med Windows Media Audio AAC-avkodning : AAC-LC ".m4a"-filer

# **USB-gränssnitt**

USB-standard : USB1.1/ 2.0 (Full speed) Filsystem : FAT16/ 32 Max matningsström : 500 mA MP3-avkodning : Fungerar med MPEG-1/2 Audio Layer-3 WMA-avkodning : Fungerar med Windows Media Audio AAC-avkodning : AAC-LC ".m4a"-filer

# **Ljuddelen**

Maximal uteffekt  $\cdot$  50 W  $\times$  4 PWR DIN45324,+B=14,4V : 30 W x 4 Högtalarimpedans  $\cdot$  4 – 8  $\circ$ **Tonkontroll** Bas : 100 Hz ±8 dB Mellanfrekvens · 1 kHz +8 dB Diskant : 12,5 kHz ±8 dB Preout-nivå/Load (CD) : 2500 mV/10 kΩ Preout-impedans  $\cdot$  < 600  $\dot{\circ}$ 

# **Extraingång**

Frekvenssvar (±3 dB) : 20 Hz – 20 kHz Maximal inspänning : 1200 mV Impedansingång : 10 kΩ

# **Allmänt**

Driftspänning KDC-BT50U : 14,4 V (10,5 – 16V tillåten) KDC-5047U/ KMR-440U : 14,4 V (11 – 16V tillåten) Maximal strömförbrukning : 10 A Installationsmått (B x H x D) : 182 x 53 x 155 mm Vikt : 1,3 kg

Denna produkt har inte installerats av biltillverkaren på fabriken och ej heller importören i ett EU-land.

#### **Information gällande handhavande av gammal elektrisk eller elektronisk utrustning och för batterier (för länder inom EU som har tillämpat separata återvinningssystem för avfall)**

![](_page_39_Picture_2.jpeg)

Produkter och batterier med symbolen (en överkorsad papperskorg) ska inte disponeras som hushållsavfall. Gammal elektrisk eller elektronisk utrustning och batterier ska återvinnas på en plats som har befogenhet att ta hand om dessa produkter och dess avfall. Kontakta din lokala myndighet för information om närliggande återvinningsstationer. Lämplig återvinning och

![](_page_39_Picture_4.jpeg)

skona våra naturtillgångar och förebygger skadliga effekter på vår hälsa och miljö. Notera: Märket "Pb" nedanför symbolen för batterier indikerar att detta batteri innehåller spänning..

handhavande av det elektroniska avfallet hjälper oss att

**Märkning på apparater med inbyggd laser**

![](_page_39_Picture_7.jpeg)

Detta märke sitter på höljet och varnar om att det används laserstrålar av Klass 1 i apparaten. Detta innebär att laserstrålarna är av svag klass. Det finns ingen risk för farlig strålning utanför höljet.

- **•**  The Bluetooth word mark and logos are owned by the Bluetooth SIG, Inc. and any use of such marks by Kenwood Corporation is under license. Other trademarks and trade names are those of their respective owners.
- **•**  The "AAC" logo is a trademark of Dolby Laboratories.
- **•**  iTunes is a trademark of Apple Inc.
- iPod is a trademark of Apple Inc., registered in the U.S. and other countries.
- **•**  iPhone is a trademark of Apple Inc.
- **•**  "Made for iPod" means that an electronic accessory has been designed to connect specifically to iPod and has been certified by the developer to meet Apple performance standards.
- **•**  "Works with iPhone" means that an electronic accessory has been designed to connect specifically to iPhone and has been certified by the developer to meet Apple performance standards.
- Apple is not responsible for the operation of this device or its compliance with safety and regulatory standards.

![](_page_39_Picture_17.jpeg)

Den här symbolen visar att Kenwood har tillverkat produkten på ett sätt som minskar skador på miljön.

# **Försäkran om överensstämmelse med avseende på EMC-direktiv 2004/108/EC**

# **För KDC-BT50U:**

# **Försäkran om överensstämmelse enligt R&TTE-direktiv 1999/5/EC**

#### **Tillverkare:**

Kenwood Corporation 2967-3 Ichikawa-machi, Hachioji-shi, Tokyo, 192-8525 Japan

#### **Représentants dans l'UE:**

Kenwood Electronics Europe BV Amsterdamseweg 37, 1422 AC UITHOORN, Holland

#### **English**

• Hereby, Kenwood declares that this unit KDC-BT50U is in compliance with the essential requirements and other relevant provisions of Directive 1999/5/EC.

#### **Français**

- Par la présente Kenwood déclare que l'appareil KDC-BT50U est conforme aux exigences essentielles et aux autres dispositions pertinentes de la directive 1999/5/CE.
- Par la présente, Kenwood déclare que ce KDC-BT50U est conforme aux exigences essentielles et aux autres dispositions de la directive 1999/5/CE qui lui sont applicables.

#### **Deutsch**

- Hiermit erklärt Kenwood, dass sich dieser KDC-BT50U in Übereinstimmung mit den grundlegenden Anforderungen und den anderen relevanten Vorschriften der Richtlinie 1999/5/EG befindet. (BMWi)
- Hiermit erklärt Kenwood die Übereinstimmung des Gerätes KDC-BT50U mit den grundlegenden Anforderungen und den anderen relevanten Festlegungen der Richitlinie 1999/5/EG. (Wien)

#### **Nederlands**

- Hierbij verklaart Kenwood dat het toestel KDC-BT50U in overeenstemming is met de essentiële eisen en de andere relevante bepalingen van richtlijn 1999/5/EG.
- Bij deze verklaat Kenwood dat deze KDC-BT50U voldoet aan de essentiële eisen en aan de overige relevante bepalingen van Richtlijn 1999/5/EC.

#### **Italiano**

• Con la presente Kenwood dichiara che questo KDC-BT50U è conforme ai requisiti essenziali ed alle altre disposizioni pertinenti stabilite dalla direttiva 1999/5/CE.

#### **Español**

• Por medio de la presente Kenwood declara que el KDC-BT50U cumple con los requisitos esenciales y cualesquiera otras disposiciones aplicables o exigibles de la Directiva 1999/5/CE.

#### **Português**

• Kenwood declara que este KDC-BT50U está conforme com os requisitos essenciais e outras disposições da Directiva 1999/5/CE.

#### **Polska**

• Kenwood niniejszym oświadcza, że KDC-BT50U spełnia zasadnicze wymogi oraz inne istotne postanowienia dyrektywy 1999/5/EC.

#### **Český**

• Kenwood timto prohlasuje, ze KDC-BT50U je ve shode se zakladnimi pozadavky a s dalsimi prislusnymi ustanoveni Narizeni vlady c. 426/2000 Sb.

#### **Magyar**

• Alulírott, Kenwood, kijelenti, hogy a jelen KDC-BT50U megfelel az 1999/5/EC irányelvben meghatározott alapvető követelményeknek és egyéb vonatkozó előírásoknak.

#### **Svenska**

• Härmed intygar Kenwood att denna KDC-BT50U stär l överensstämelse med de väsentliga egenskapskrav och övriga relevanta bestämmelser som framgår av direktiv 1999/5/EG.

#### **Suomi**

• Kenwood vakuuttaa täten että KDC-BT50U tyyppinen laite on direktiivin 1999/5/EY oleellisten vaatimusten ja sitä koskevien direktiivin muiden ehtojen mukainen.

#### **Slovensko**

• S tem Kenwood izjavlja, da je ta KDC-BT50U v skladu z osnovnimi zahtevami in ostalimi ustreznimi predpisi Direktive 1999/5/EC.

#### **Slovensky**

• Spoločnosť Kenwood týmto vyhlasuje, že KDC-BT50U spĺňa zákldné požiadavky a ďalšie prislušné ustanovenia Direktĺvy 1999/5/EC.

#### **Dansk**

• Undertegnede Kenwood erklærer harved, at følgende udstyr KDC-BT50U overholder de væsentlige krav og øvrige relevante krav i direktiv 1999/5/EF.

#### **Ελληνικά**

• ΜΕ ΤΗΝ ΠΑΡΟΥΣΑ Kenwood ΔΗΛΩΝΕΙ ΟΤΙ KDC-BT50U ΣΥΜΜΟΡΦΩΝΕΤΑΙ ΠΡΟΣ ΤΙΣ ΟΥΣΙΩΔΕΙΣ ΑΠΑΙΤΗΣΕΙΣ ΚΑΙ ΤΙΣ ΛΟΙΠΕΣ ΣΧΕΤΙΚΕΣ ΔΙΑΤΑΞΕΙΣ ΤΗΣ ΟΔΗΓΙΑΣ 1999/5/EK.

#### **Eesti**

• Sellega kinnitab Kenwood, et see KDC-BT50U vastab direktiivi 1999/5/EC põhilistele nõudmistele ja muudele asjakohastele määrustele.

#### **Latviešu**

• Ar šo, Kenwood, apstiprina, ka KDC-BT50U atbilst Direktīvas 1999/5/EK galvenajām prasībām un citiem tās nosacījumiem.

#### **Lietuviškai**

• Šiuo, Kenwood, pareiškia, kad šis KDC-BT50U atitinka pagrindinius Direktyvos 1999/5/EB reikalavimus ir kitas svarbias nuostatas.

#### **Malti**

• Hawnhekk, Kenwood, jiddikiara li dan KDC-BT50U jikkonforma mal-ħtiġijiet essenzjali u ma provvedimenti oħrajn relevanti li hemm fid-Dirrettiva 1999/5/ EC.

#### **Українська**

• Компанія Kenwood заявляє, що цей виріб KDC-BT50U відповідає ключовим вимогам та іншим пов'язаним положенням Директиви 1999/5/EC.

#### **Turkish**

• Kenwood, işbu belge ile KDC-BT60U numaralı bu ünitenin 1999/5/EC Direktifi'nin özel gereksinimlerine ve ilgili diğer hükümlerine uygun olduğunu beyan eder.